**FUTRO** B6FJ-9591-01 Z0 -00 FUTRO管理ツール コマンドラインインターフェース説明書

# 目次

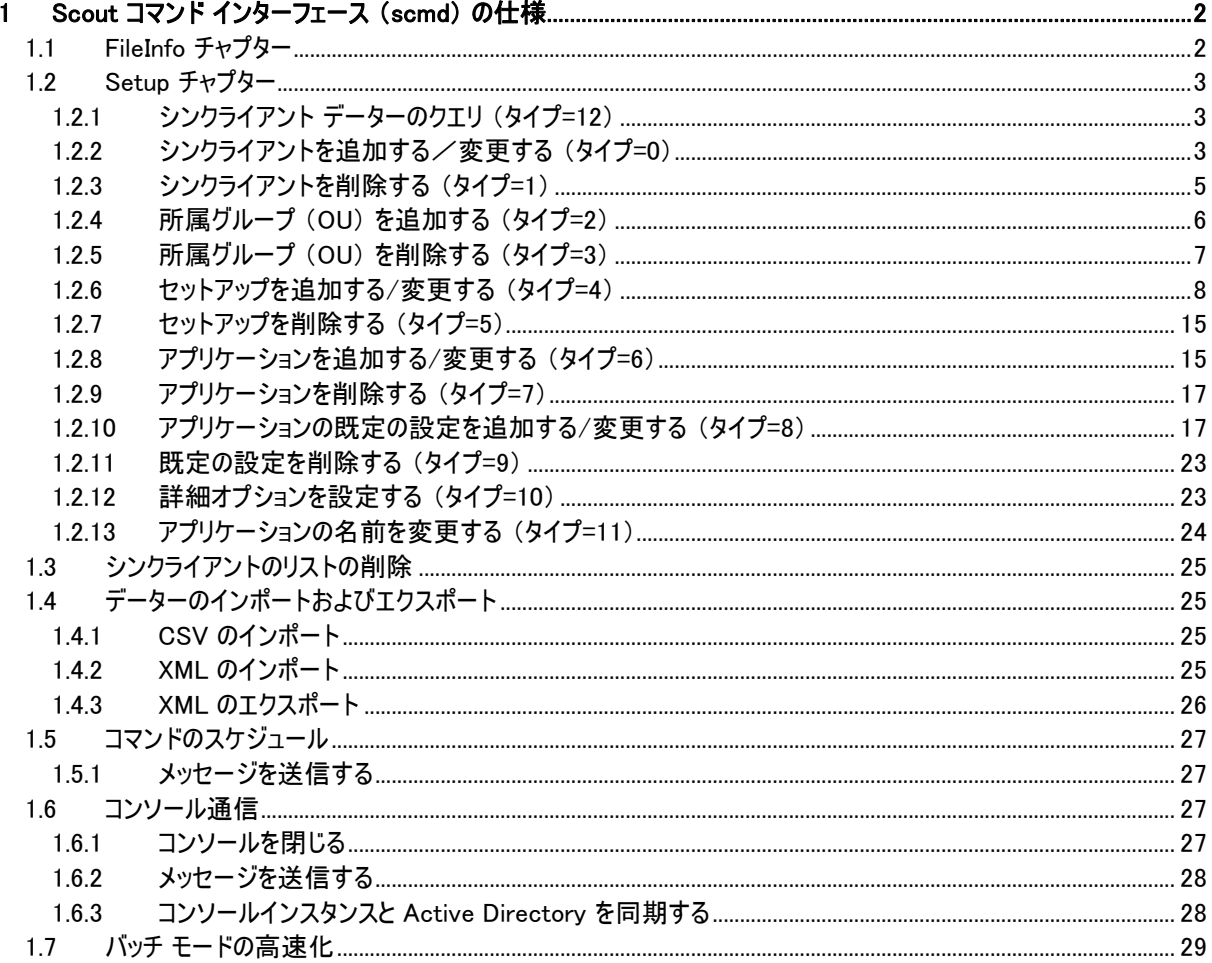

#### 免責事項

このマニュアルの利用にあたり、お客様の行為はお客様自身が一切の責任を負うものとします。このマニュアルに含まれる情報により生じたいかなる障 害または損害についても、UniCon Software GmbH と弊社およびそのパートナーはなんら責任を負わないものとします。

#### 商標について

各製品名は、各社の商標、または登録商標です。 各製品は、各社の著作物です。 その他のすべての商標は、それぞれの所有者に帰属します。

Copyright FUJITSU LIMITED 2012

# <span id="page-1-0"></span>**1 Scout** コマンド インターフェース (**scmd**) の仕様

**scmd** プログラムは、FUTRO 管理ツール(サーバー)のディレクトリにあります。

プログラムを起動するには、次のように入力してください:

scmd -u[ser] Username -p[assword] Password [-d[omain] Domain] <filename1> <filename2> <filename3> <filename4>....または

scmd -v : プログラムのバージョンが表示されます。

<filename> にファイルが格納されているフォルダーのパスを含めない場合、scmd のあるパスをファイルの格納フォルダー とみなします。ファイル名にワイルドカードを含めることもできます。ファイル名は、入力した順に処理されます。ファイル名 にワイルドカードが含まれている場合、ファイル名はアルファベット順に配置されます。

ファイル フォーマットは、Windows の ini ファイルのフォーマットに対応しています。

scmd プログラムは、動的に作成されるユーザー DSN によって Scout データーベースに接続します。アクセスするデー ターは、FUTRO 管理ツール(サーバー)のデーターベースのデーターです。

次に、定義済みファイルが読み取られ、解釈されて、処理されます。チャプター [FileInfo] の内容に応じて、さまざまな アクションが実行されます。次では、各チャプターについて詳しく説明します。

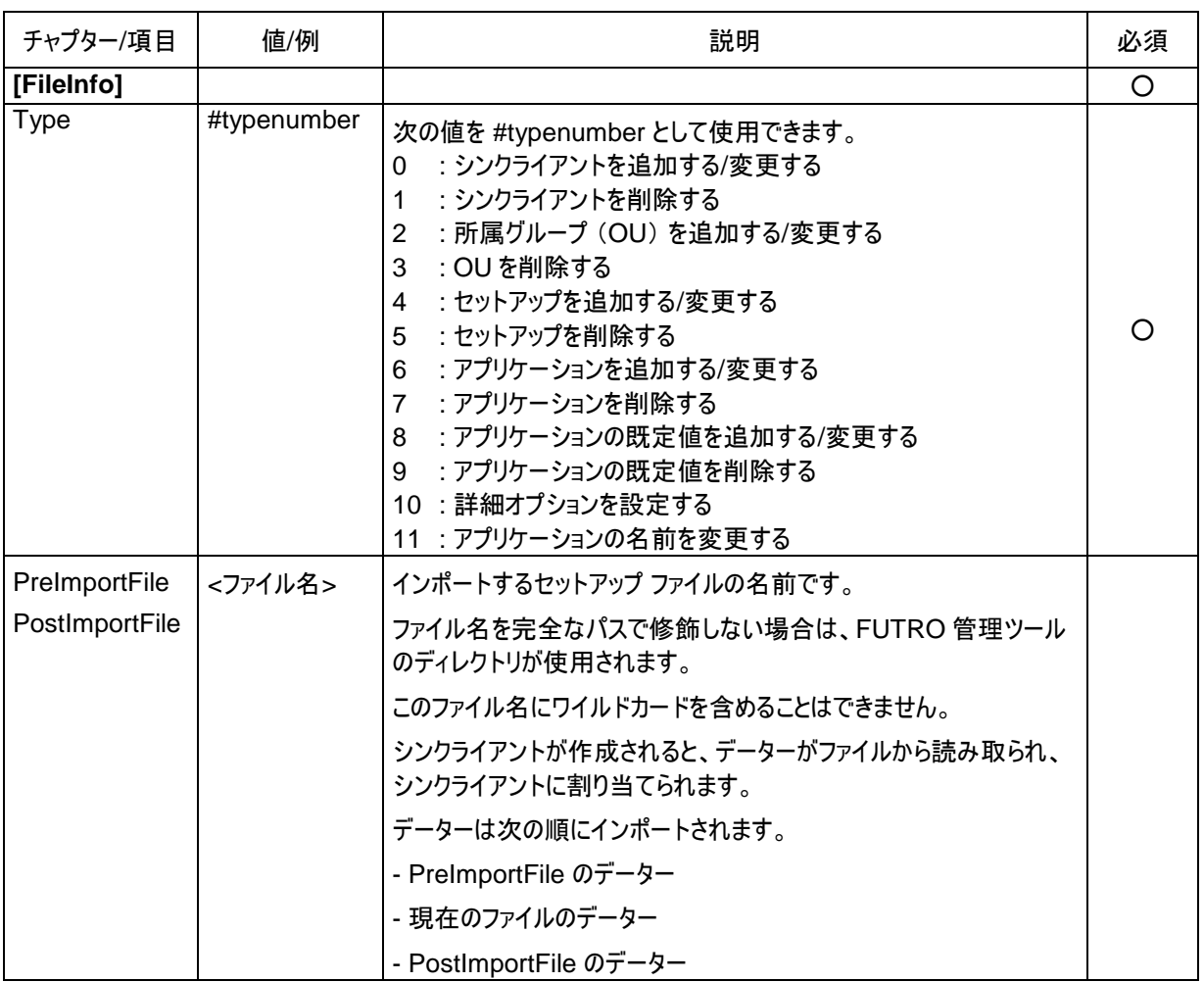

### <span id="page-1-1"></span>**1.1 FileInfo** チャプター

ファイルのタイプに応じて、さまざまなチャプターが必要です。

ini ファイルの scmd の記述には、さらに 2 つのタイプが含まれています。

# <span id="page-2-0"></span>**1.2 Setup** チャプター

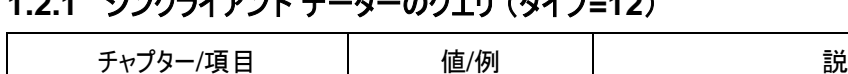

# <span id="page-2-1"></span>**1.2.1** シンクライアント データーのクエリ (タイプ**=12**)

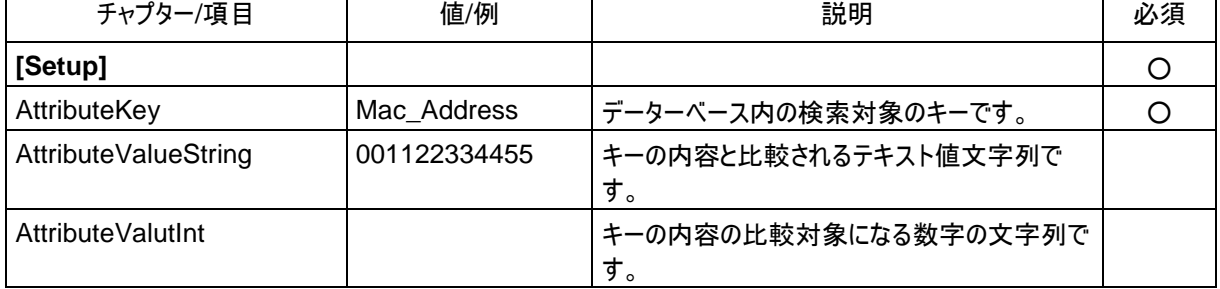

## <span id="page-2-2"></span>**1.2.2** シンクライアントを追加する/変更する (タイプ**=0**)

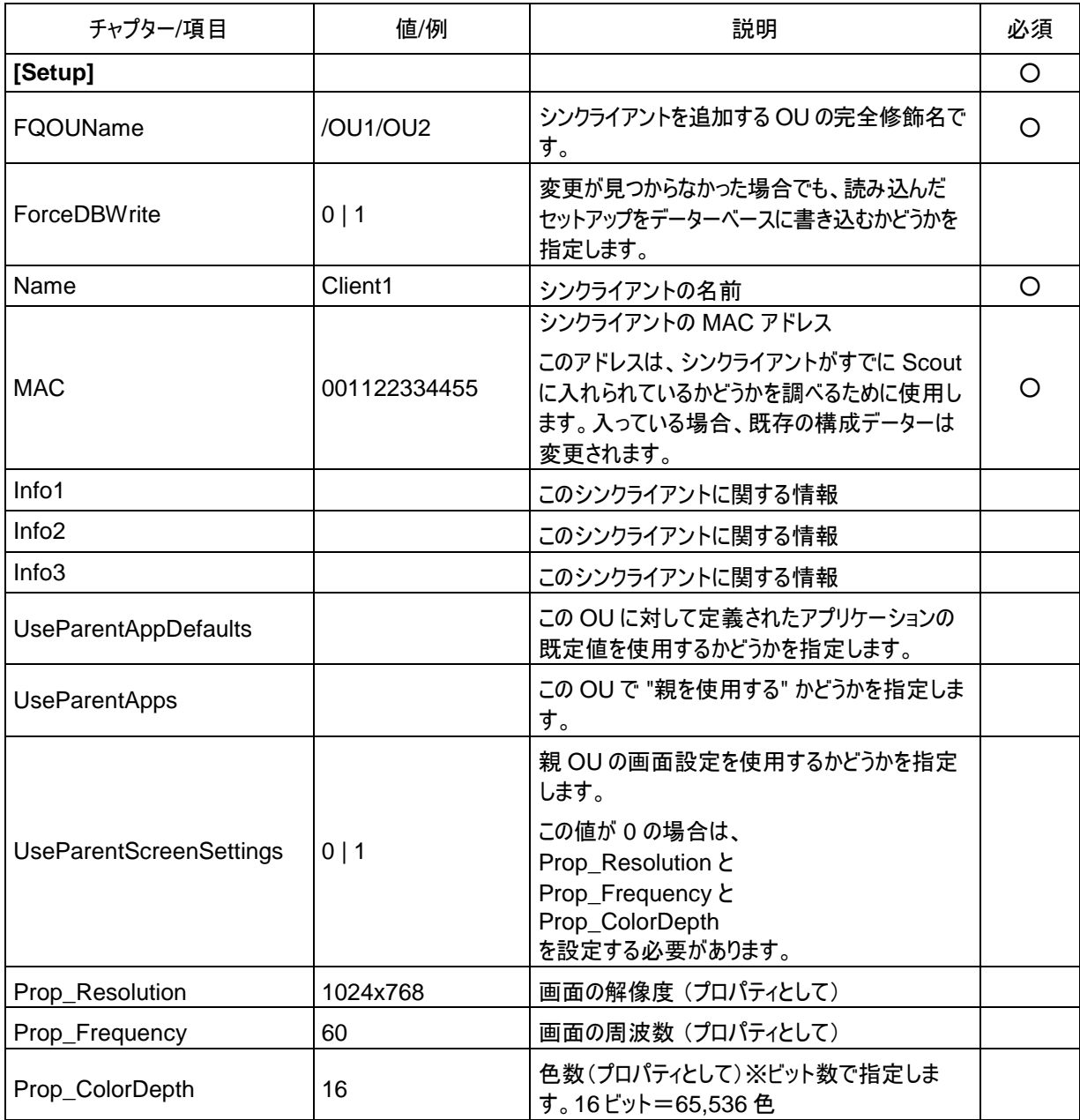

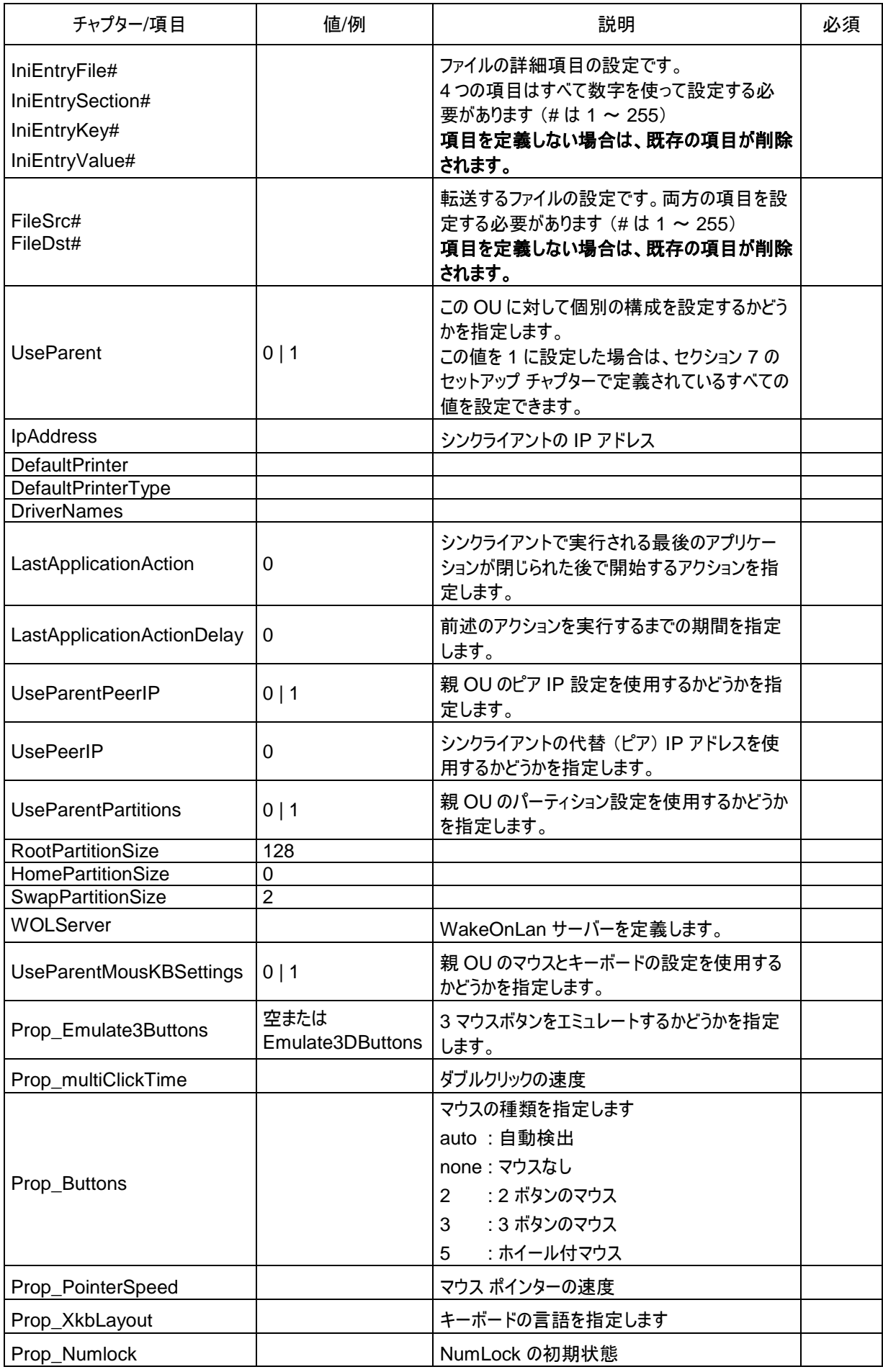

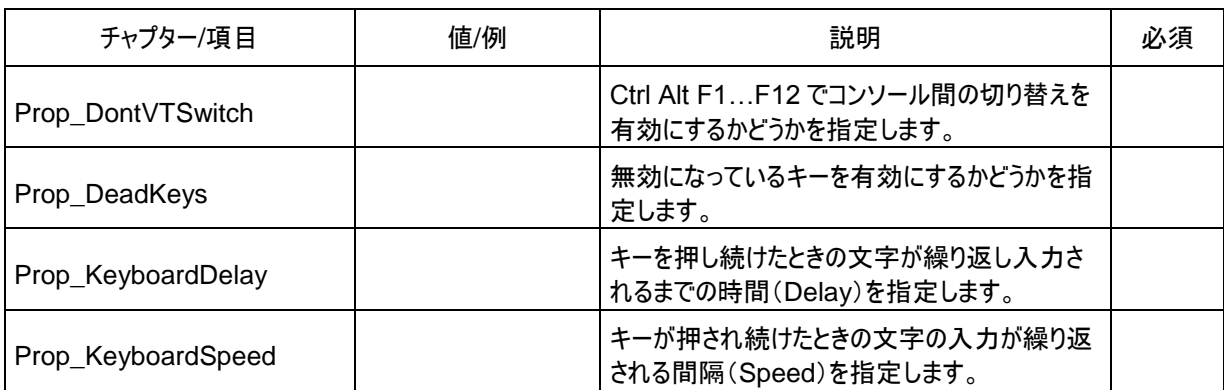

Setup チャプターに存在しない値は無視されます。

例えば、値 "Info1" が存在しない場合、その値は変更または削除されません。この場合、"Info1" を削除するには、そ の値を空の値フィールド (Info=) で定義する必要があります。

プリンターの追加に制限はありません。各プリンターにはチャプター !PRINTER!# が必要です。 次の点に注意してください。

- プリンターのセクション (#) には、1 から始めて連続して番号を付ける必要があります。
- シンクライアントは常に、ここで定義されているプリンターに割り当てられます。
- プリンターのチャプターが存在しない場合、プリンターは入力されず、既存のプリンター (ある場合) は削除されます。

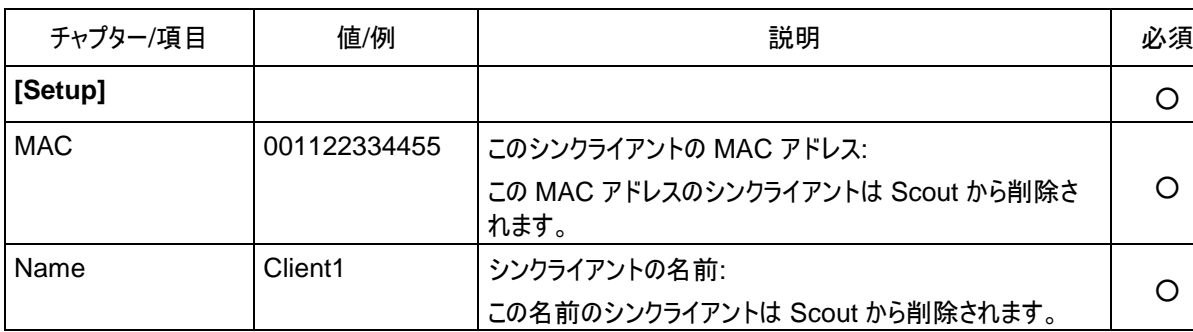

## <span id="page-4-0"></span>**1.2.3** シンクライアントを削除する (タイプ**=1**)

Setup チャプターには、項目 **MAC** または **Name** を含めてください。 両方のチャプターが存在する場合は、MAC 項目が優先されます。

<span id="page-5-0"></span>**1.2.4** 所属グループ (**OU**) を追加する (タイプ**=2**)

| チャプター/項目                                                            | 値/例         | 説明                                                                                                    | 必須 |
|---------------------------------------------------------------------|-------------|----------------------------------------------------------------------------------------------------|----|
| [Setup]                                                             |             |                                                                                                    | O  |
| FQOUName                                                            | /OU1/OU2    | OU の完全修飾名で、このOU に挿入します。                                                                                                    |    |
|                                                                     |             | OU をルート ディレクトリに作成する場合は、"/" で<br>FQOU を指定する必要があります。                                                                             | O  |
| ForceDBWrite                                                        | 0 1         | 変更が見つからなかった場合でも、読み込んだセットアッ<br>プをデーターベースに書き込むかどうかを指定します。                                                                        |    |
| Name                                                                | Client1     | 追加するOUの名前です。                                                                                                    | O  |
| Info1                                                               |             | このOUに関する情報                                                                                                    |    |
| Info <sub>2</sub>                                                   |             | このOUに関する情報                                                                                                    |    |
| Info3                                                               |             | このOUに関する情報                                                                                                    |    |
| <b>UseParentAppDefaults</b>                                         |             | この OU に対して定義されたアプリケーションの既定値を<br>使用するかどうかを指定します。                                                                                |    |
| <b>UseParentApps</b>                                                |             | この OU で親アプリケーションを使用するかどうかを指定し<br>ます。                                                                                           |    |
| <b>UseParentScreenSettings</b>                                      |             | 親 OU の画面設定を使用するかどうかを指定します。                                                                                                    |    |
|                                                                     |             | この値が0の場合は、<br>Prop_Resolution と Prop_Frequency と<br>Prop_ColorDepth を設定する必要があります。                                              |    |
| Prop_Resolution                                                     | 1024x768    | 画面の解像度 (プロパティとして)                                                                                                    |    |
| Prop_Frequency                                                      | 60          | 画面の周波数 (プロパティとして)                                                                                                    |    |
| Prop_ColorDepth                                                     | 16          | 色数(プロパティとして)※ビット数で指定します。16ビット<br>$= 65,536$ 色                                                                                  |    |
| IniEntryFile#<br>IniEntrySection#<br>IniEntryKey#<br>IniEntryValue# |             | ファイルの詳細項目の設定です。<br>4つの項目はすべて数字を使って設定する必要がありま<br>$\overline{J}$ (# $\overline{L}$ 1 ~ 255)<br>項目をまったく定義しない場合は、既存の項目が削除さ<br>れます。 |    |
| FileSrc#<br>FileDst#                                                |             | 転送するファイルの設定です。両方の項目を設定する必<br>要があります (#は1~255)<br>項目をまったく定義しない場合は、既存の項目が削除さ<br>れます。                                             |    |
| <b>DefaultPrinter</b>                                               |             |                                                                                                    |    |
| DefaultPrinterType                                                  |             |                                                                                                    |    |
| <b>DriverNames</b>                                                  |             |                                                                                                    |    |
| LastApplicationAction                                               | 0           | シンクライアントで実行される最後のアプリケーションが閉<br>じられた後で開始するアクションを指定します。                                                                          |    |
| LastApplicationActionDelay                                          | $\mathbf 0$ | 前述のアクションを実行するまでの期間を指定します。                                                                                                    |    |
| <b>UseParentPeerIP</b>                                              | 0 1         | 親 OU のピア IP 設定を使用するかどうかを指定します。                                                                                                 |    |
| <b>UsePeerIP</b>                                                    | 0           | シンクライアントの代替 (ピア) IP アドレスを使用するかど<br>うかを指定します。                                                                                   |    |
| <b>UseParentPartitions</b>                                          | 0 1         | 親 OU のパーティション設定を使用するかどうかを指定し<br>ます。                                                                                            |    |

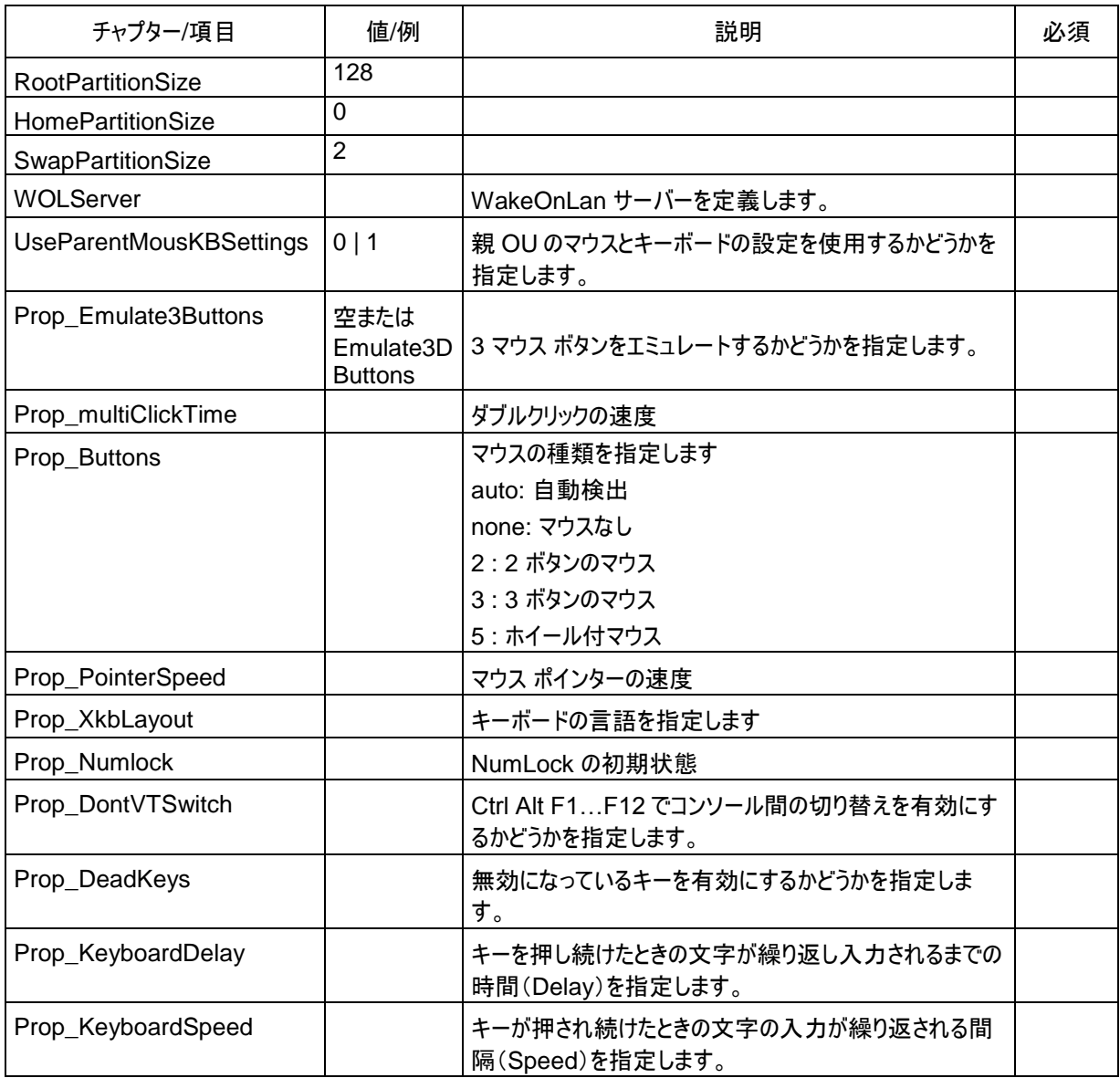

# <span id="page-6-0"></span>**1.2.5** 所属グループ (**OU**) を削除する (タイプ**=3**)

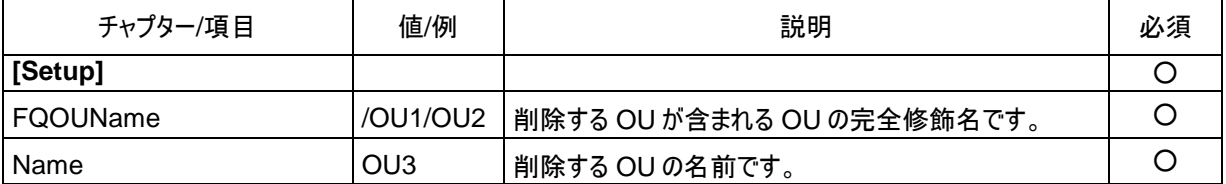

<span id="page-7-0"></span>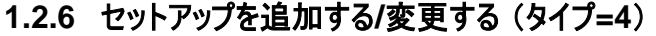

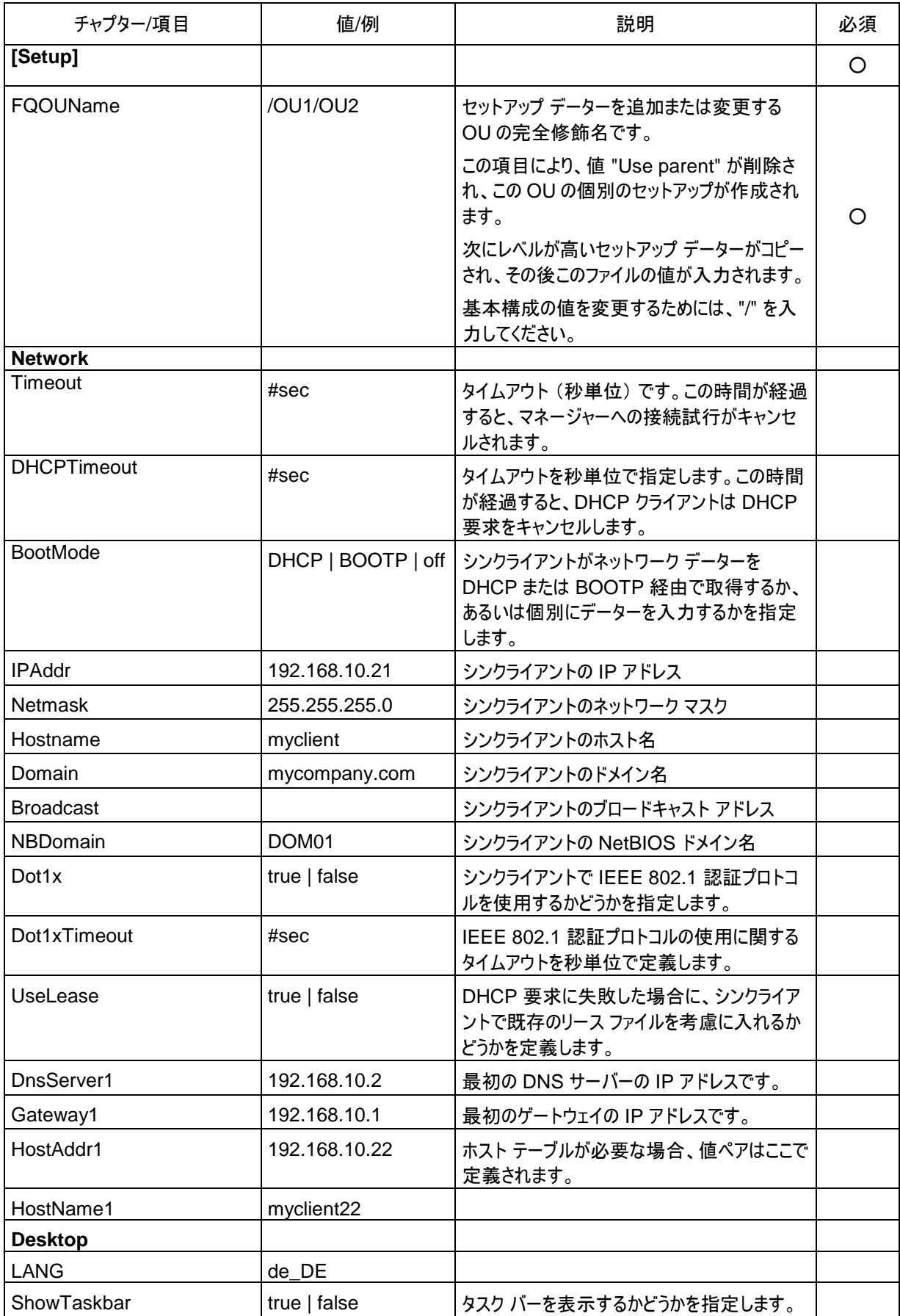

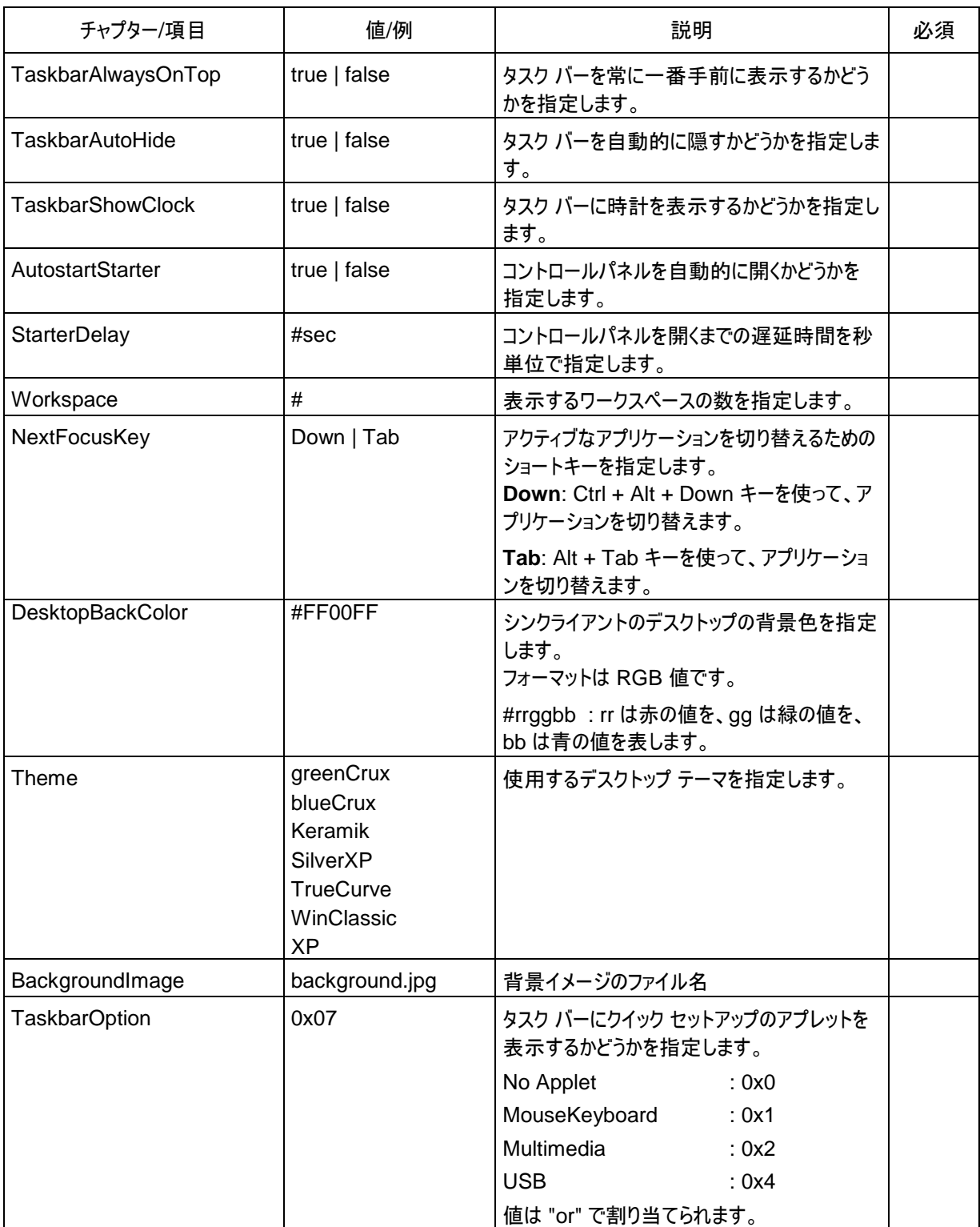

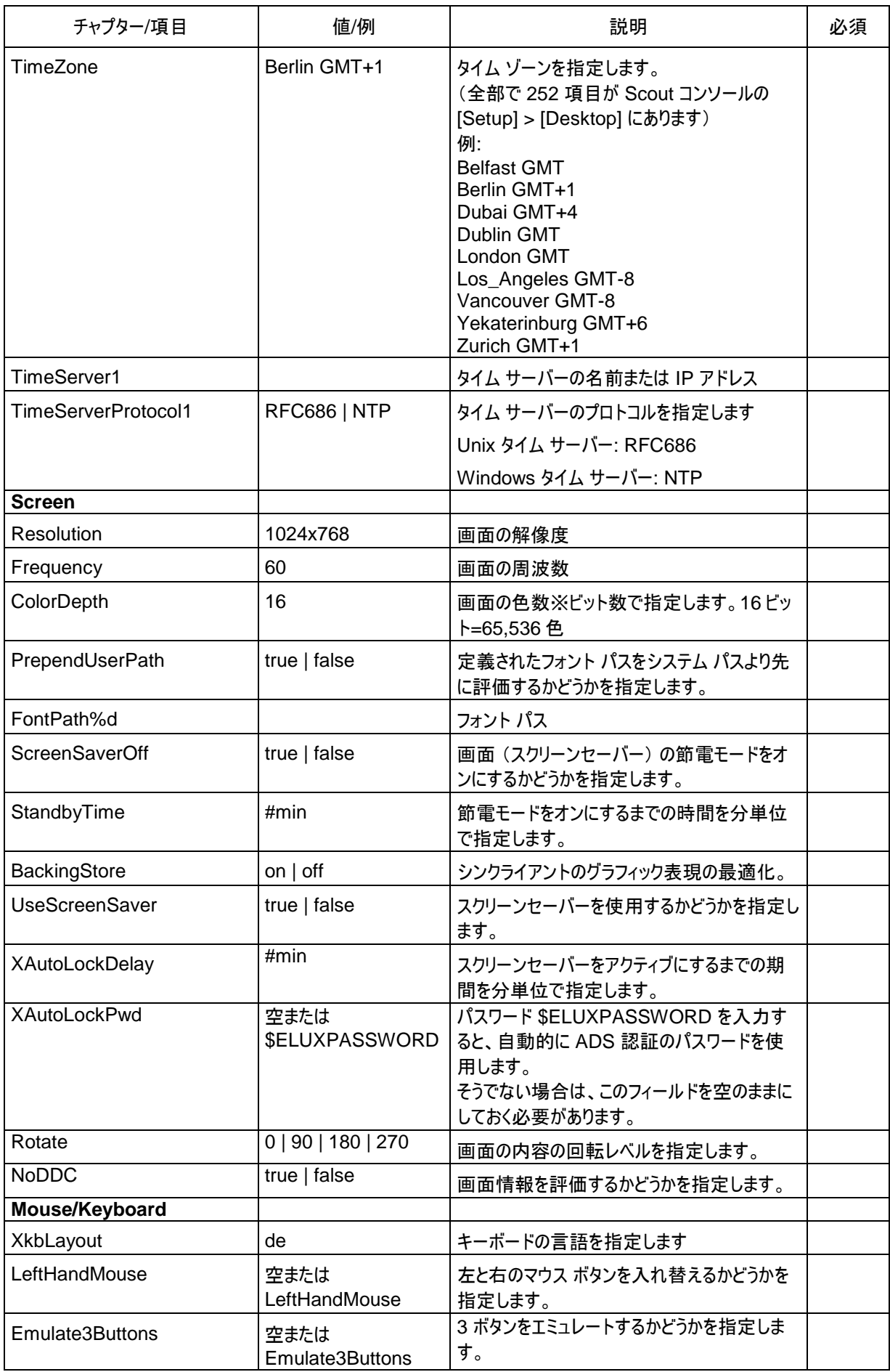

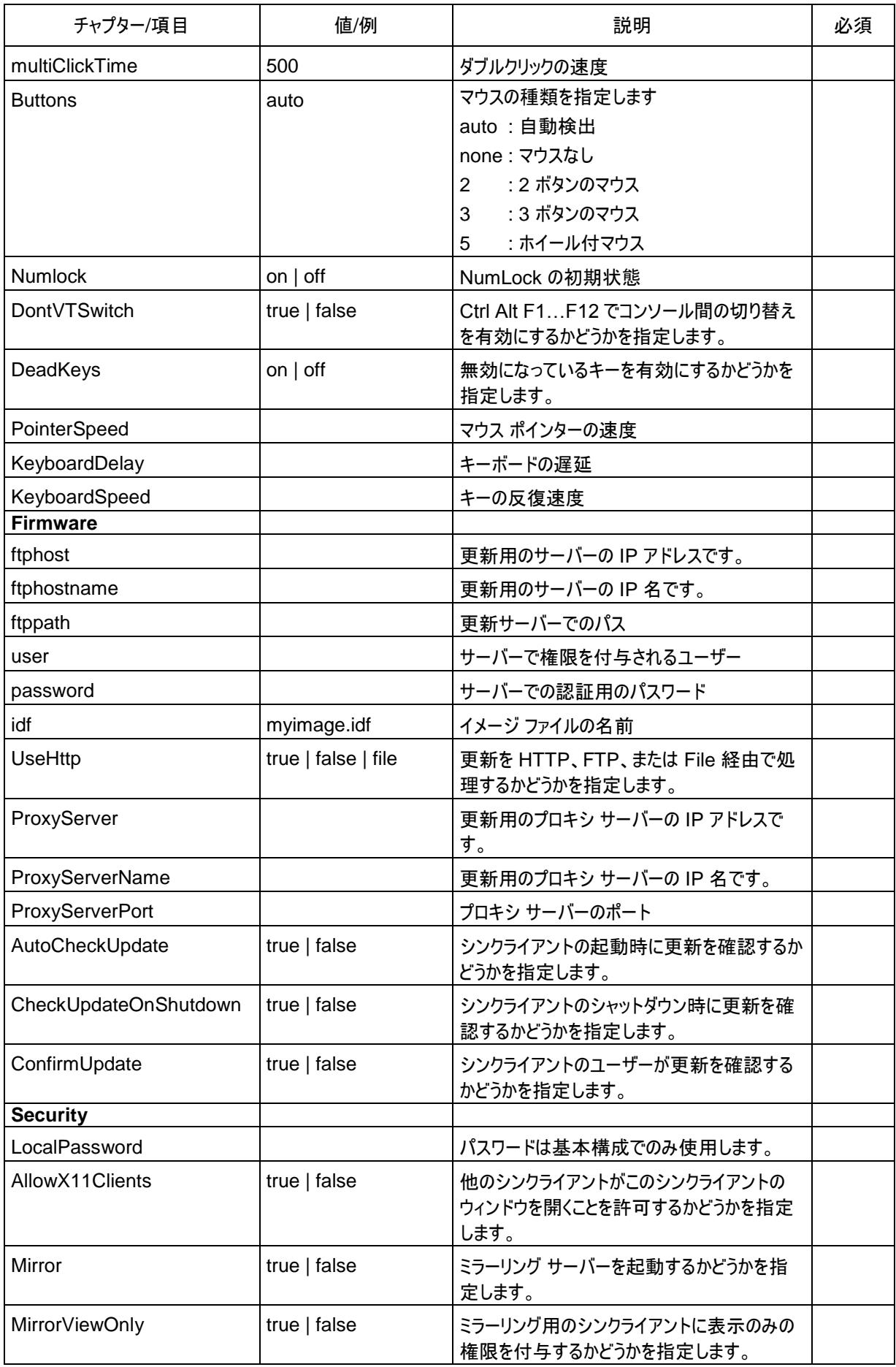

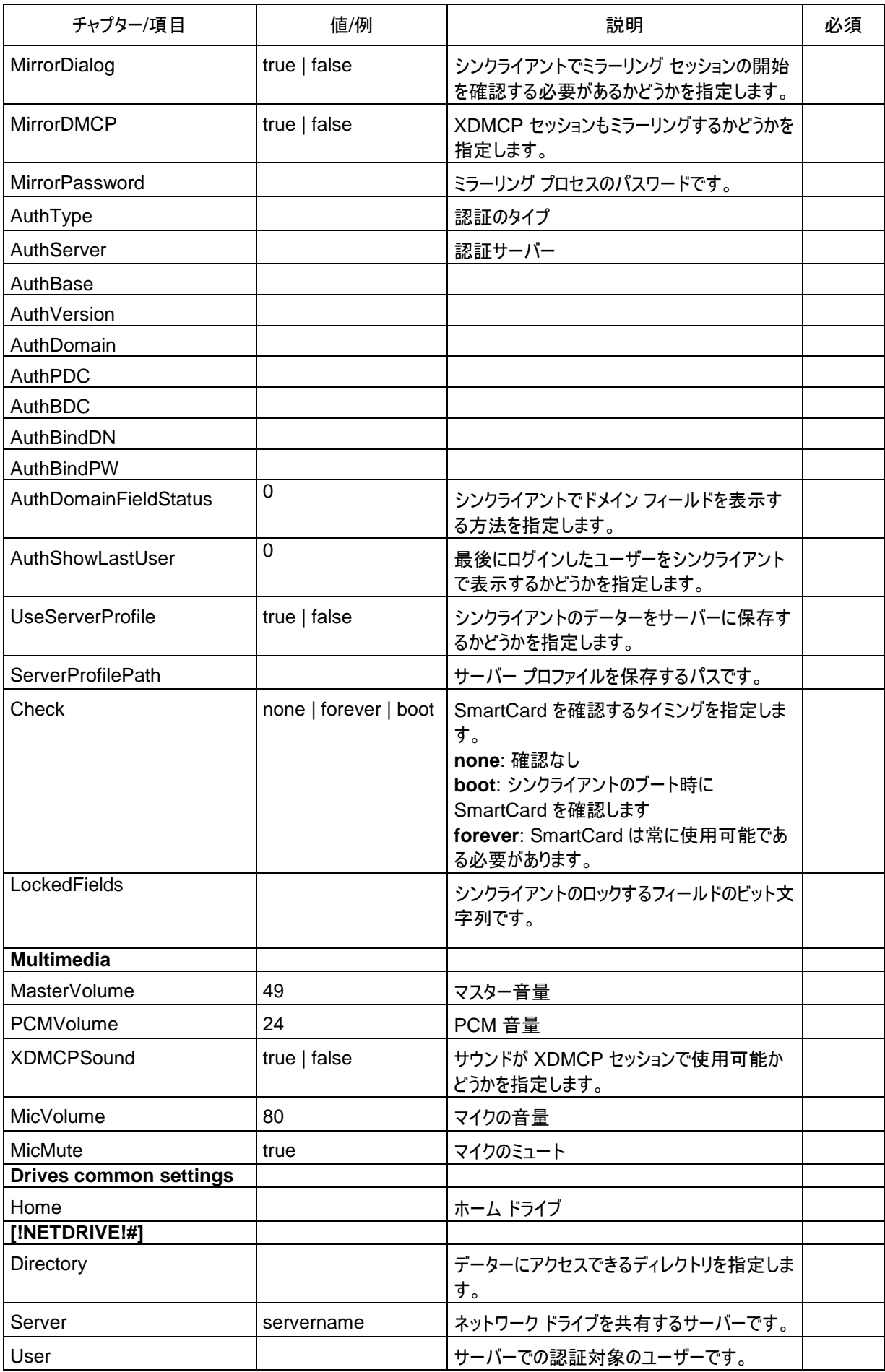

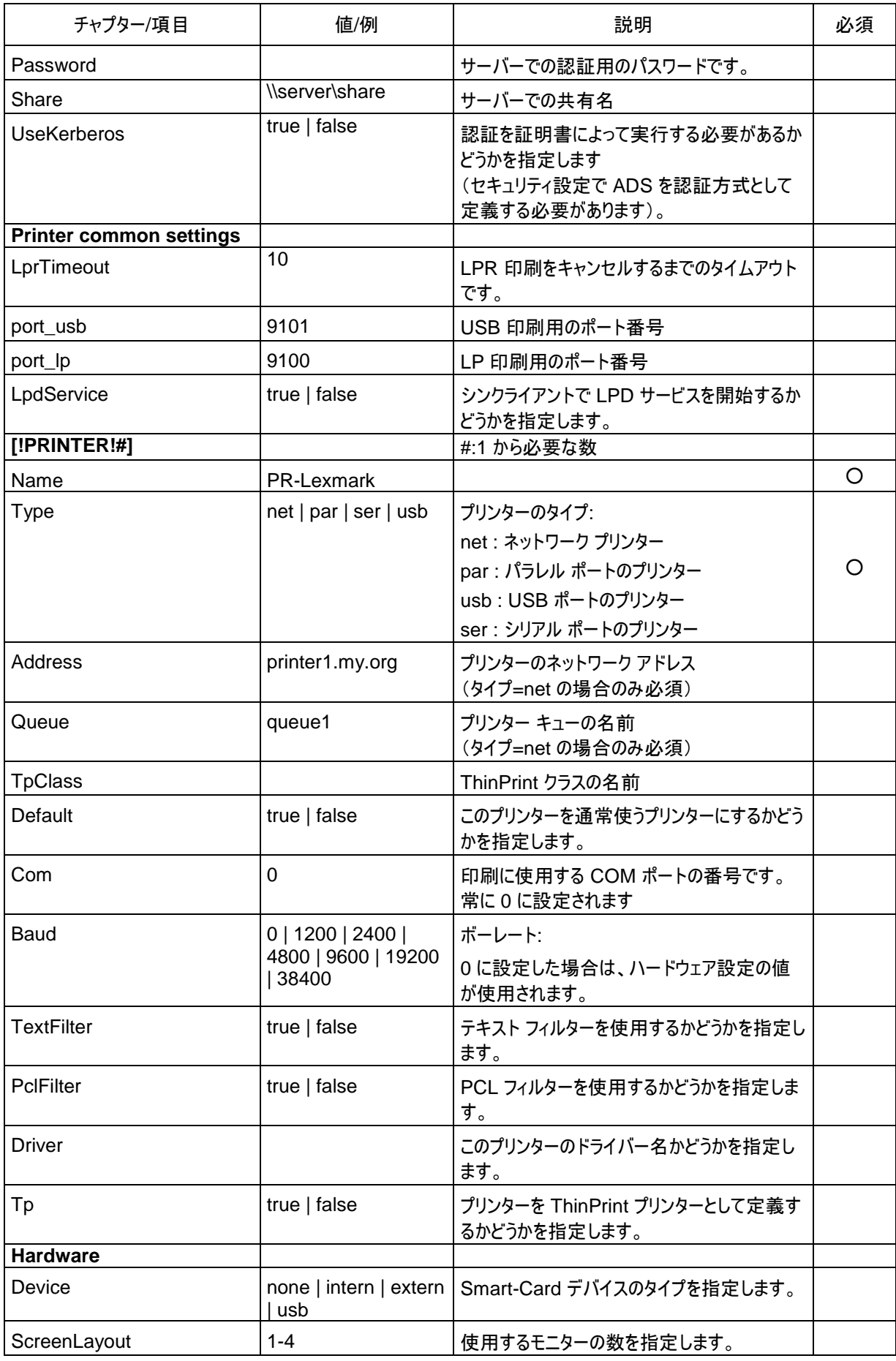

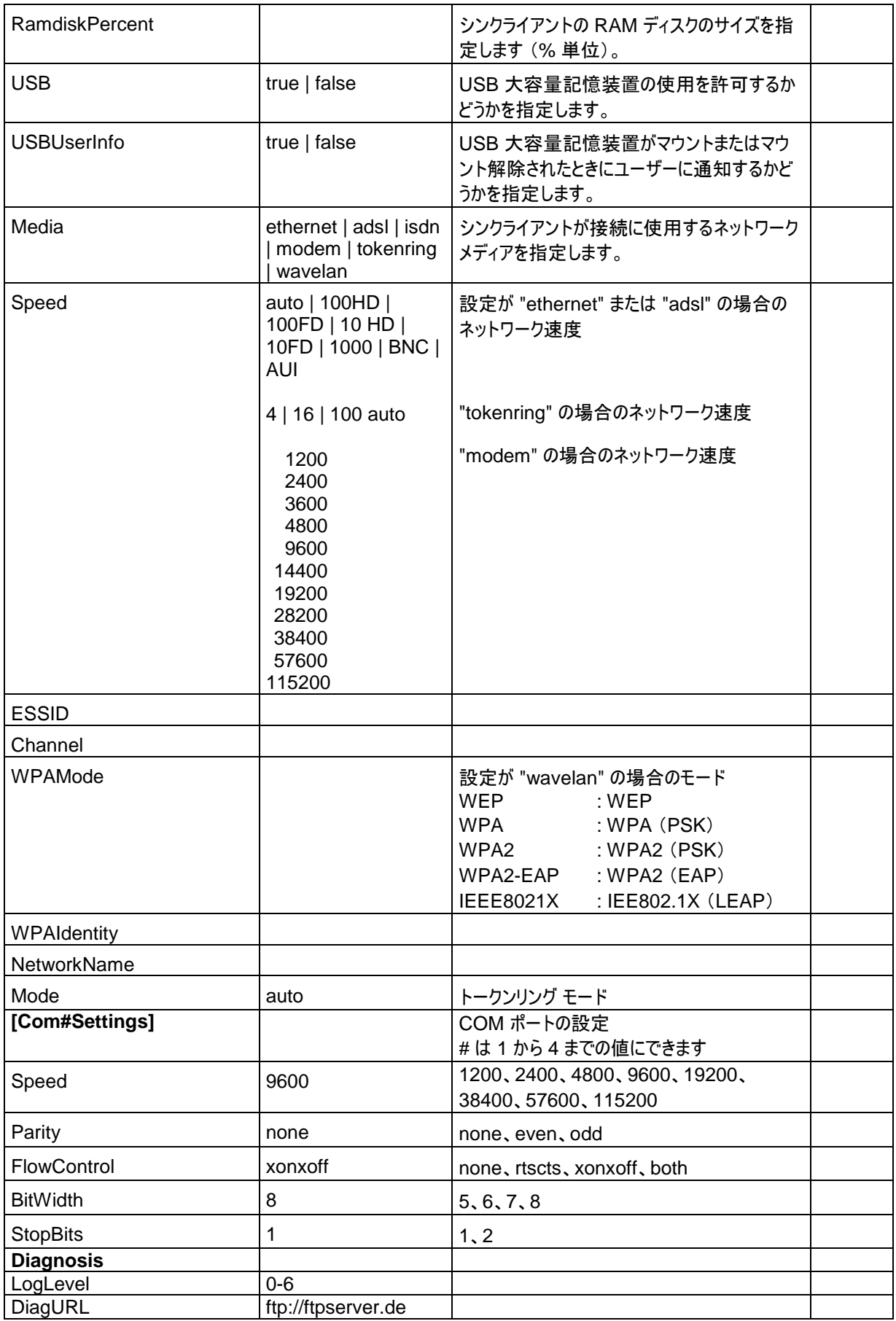

## <span id="page-14-0"></span>**1.2.7** セットアップを削除する (タイプ**=5**)

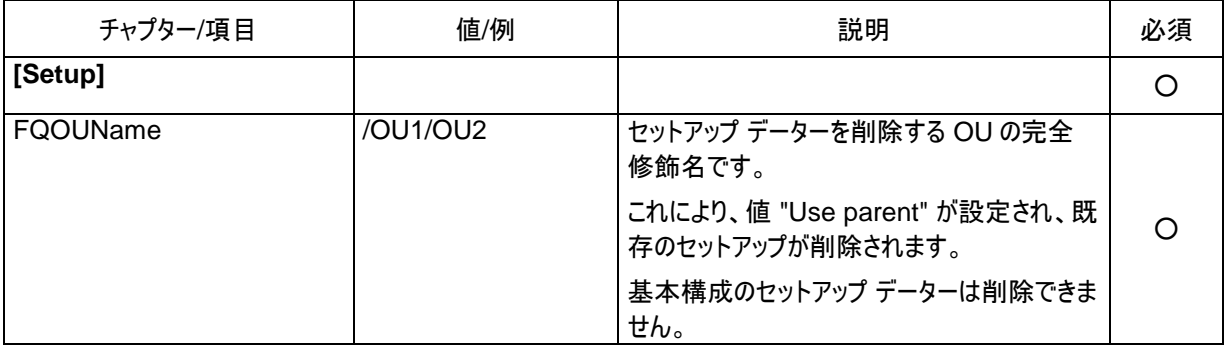

# <span id="page-14-1"></span>**1.2.8** アプリケーションを追加する**/**変更する (タイプ**=6**)

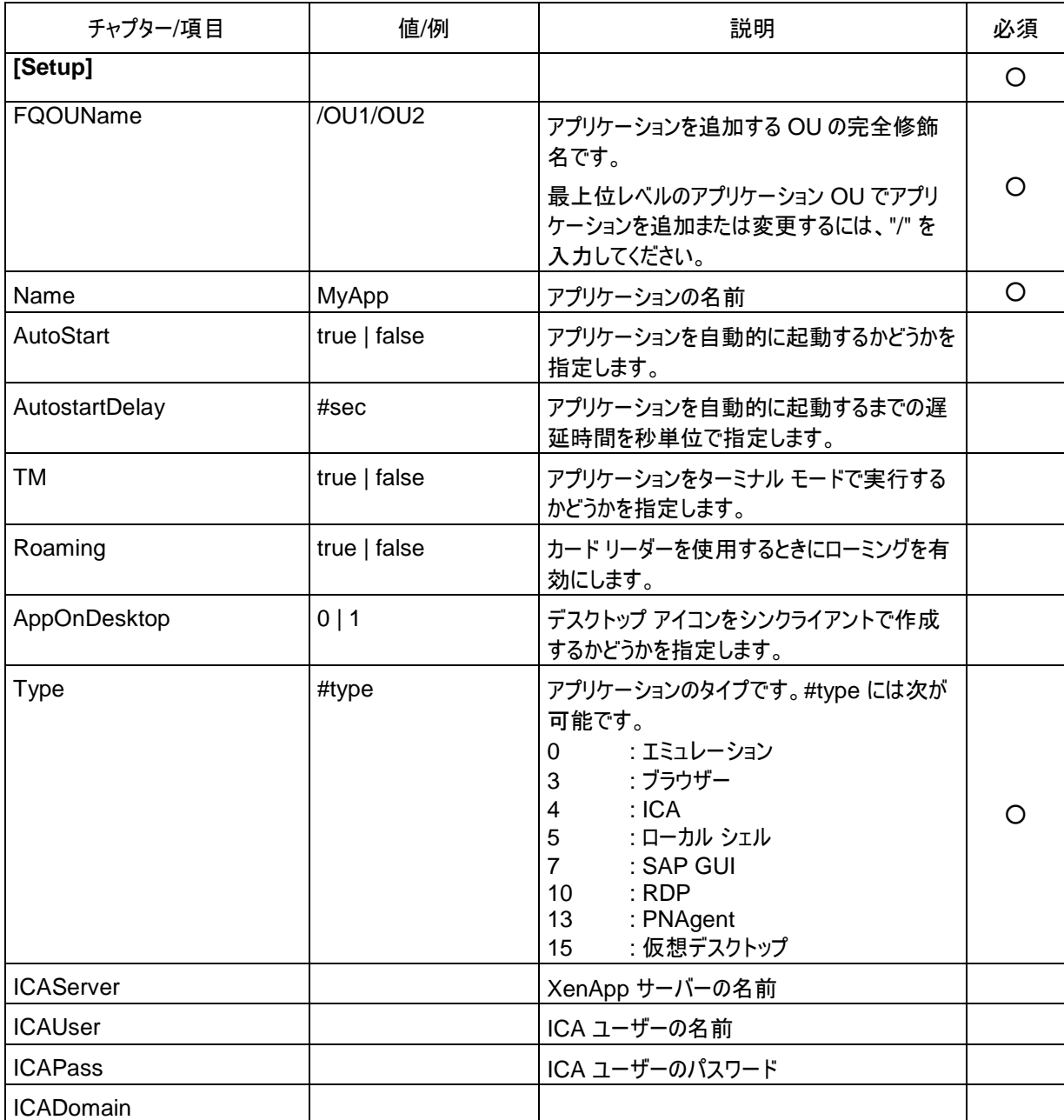

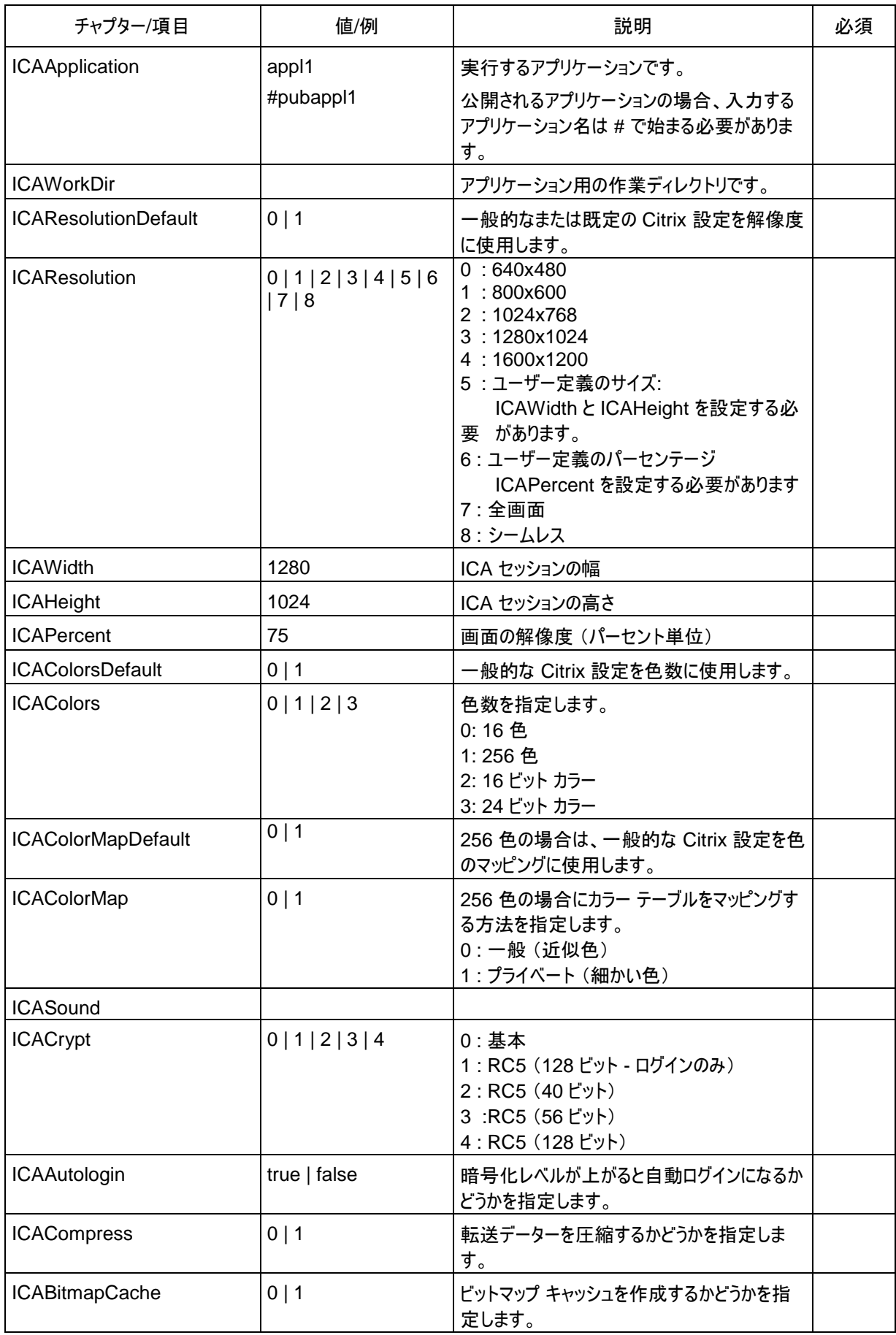

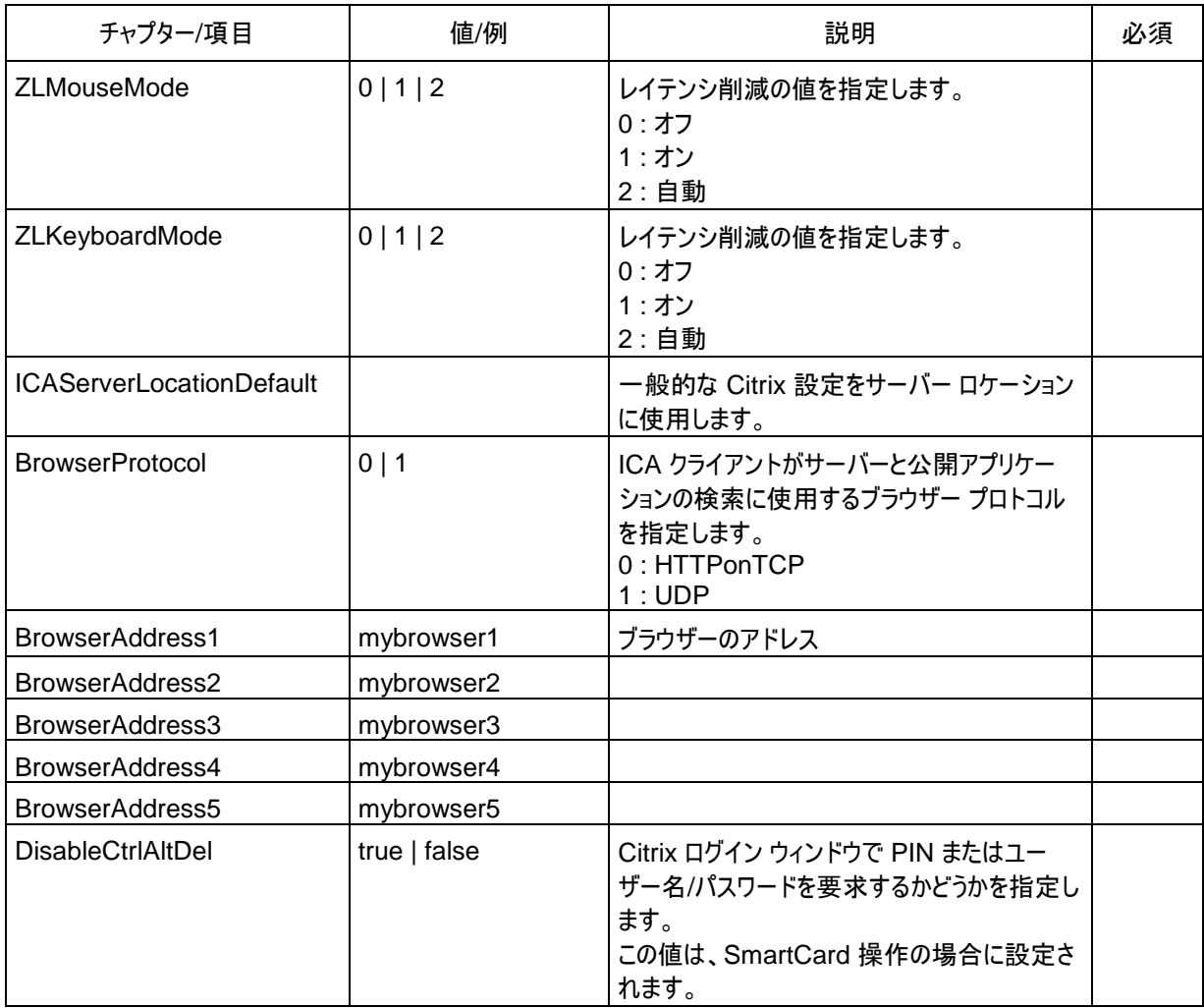

## <span id="page-16-0"></span>**1.2.9** アプリケーションを削除する (タイプ**=7**)

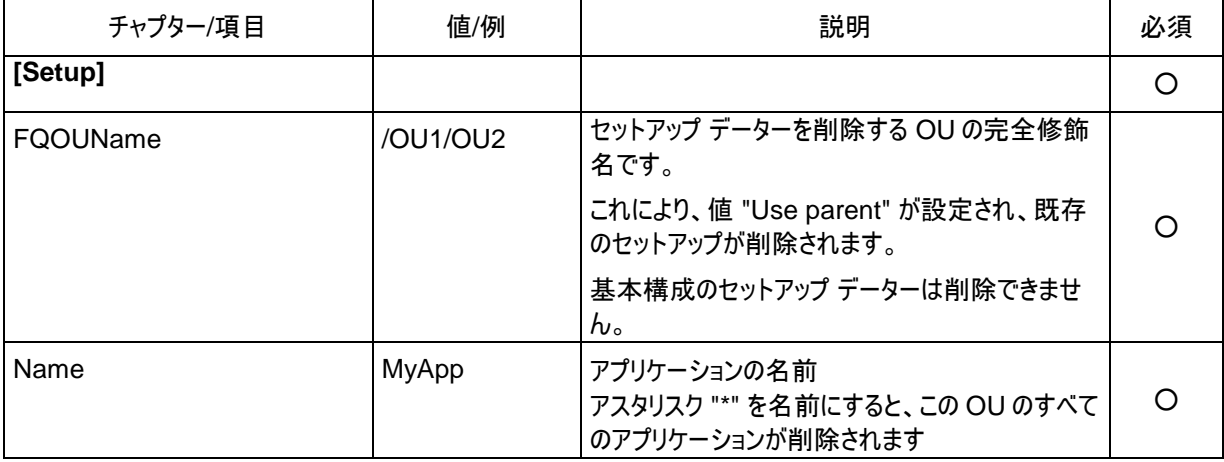

## <span id="page-16-1"></span>**1.2.10** アプリケーションの既定の設定を追加する**/**変更する (タイプ**=8**)

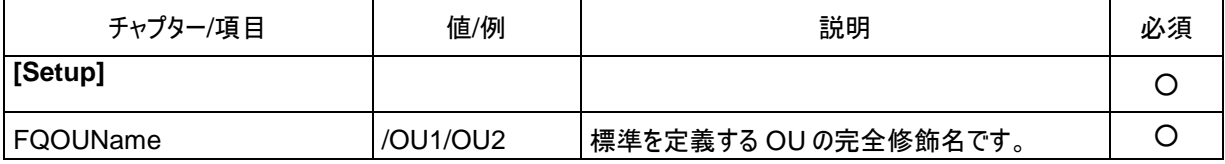

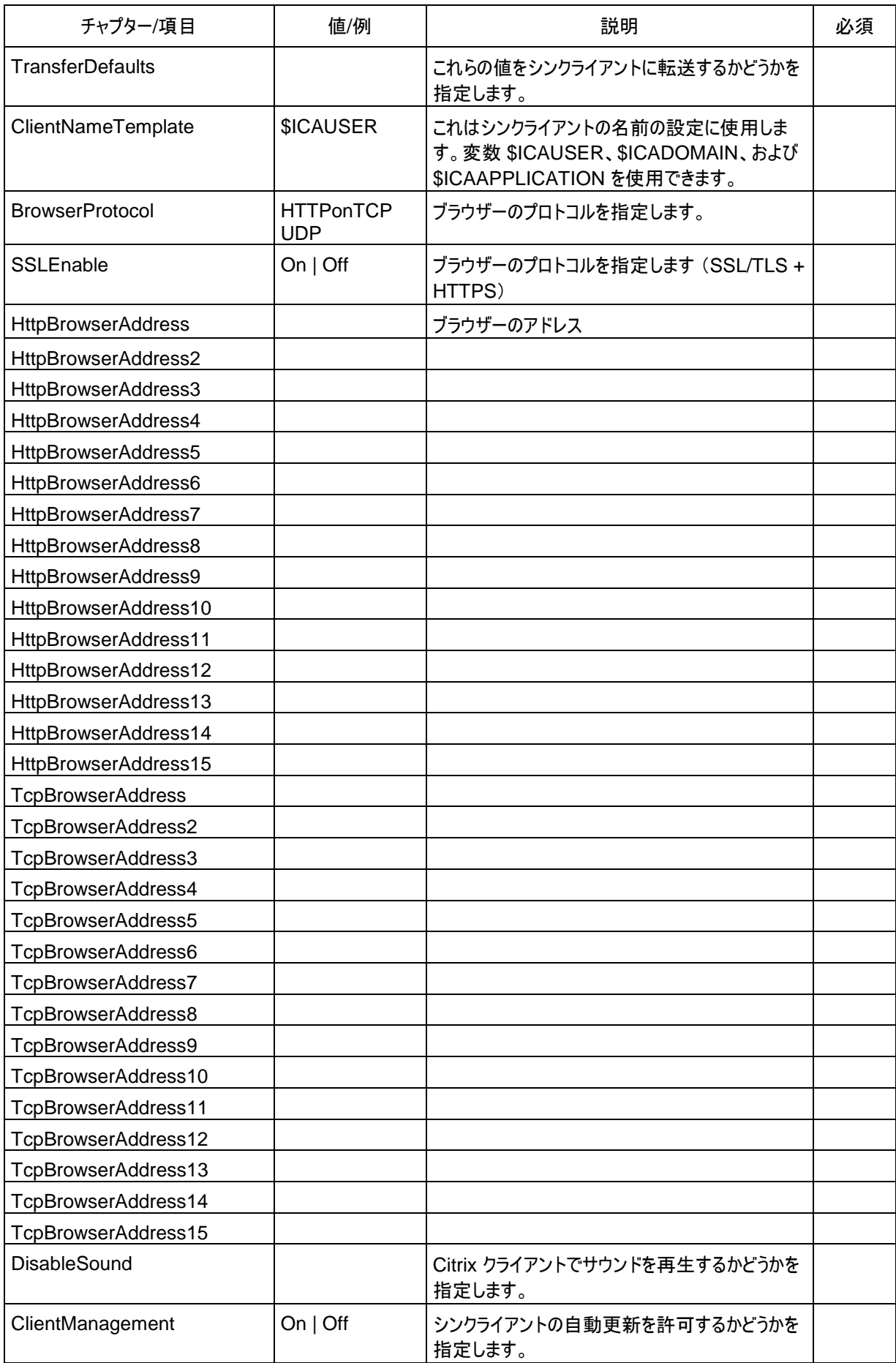

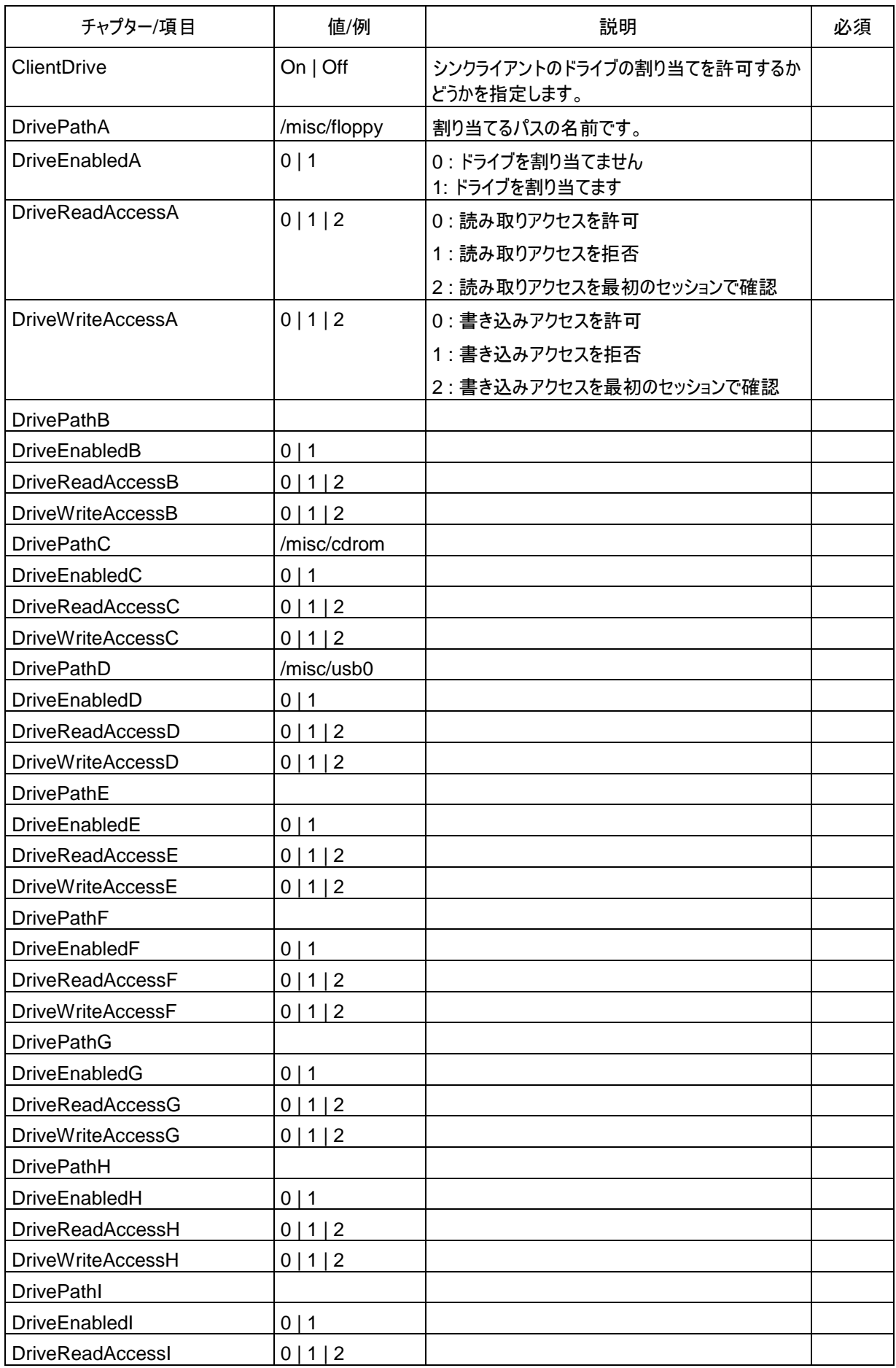

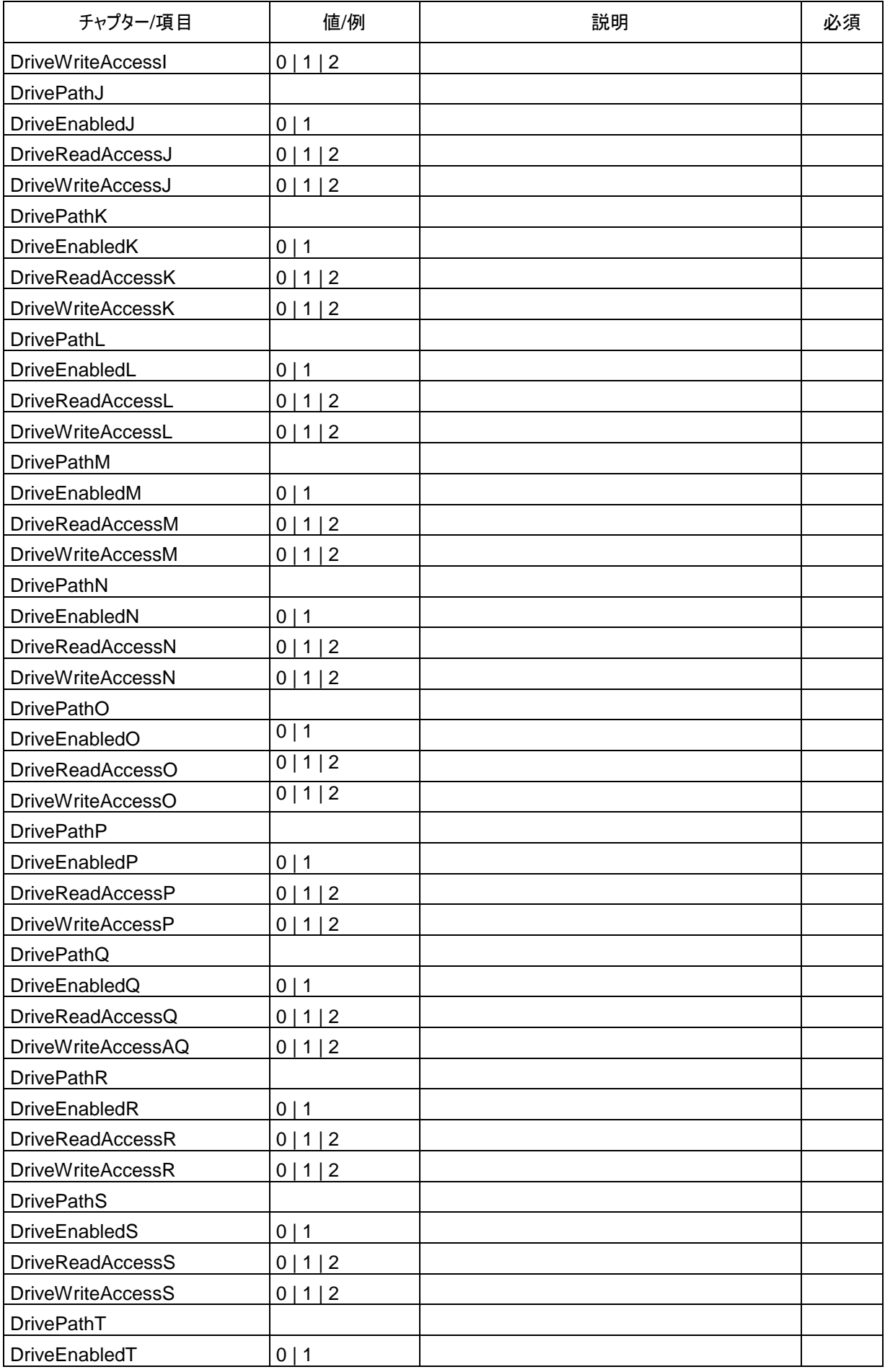

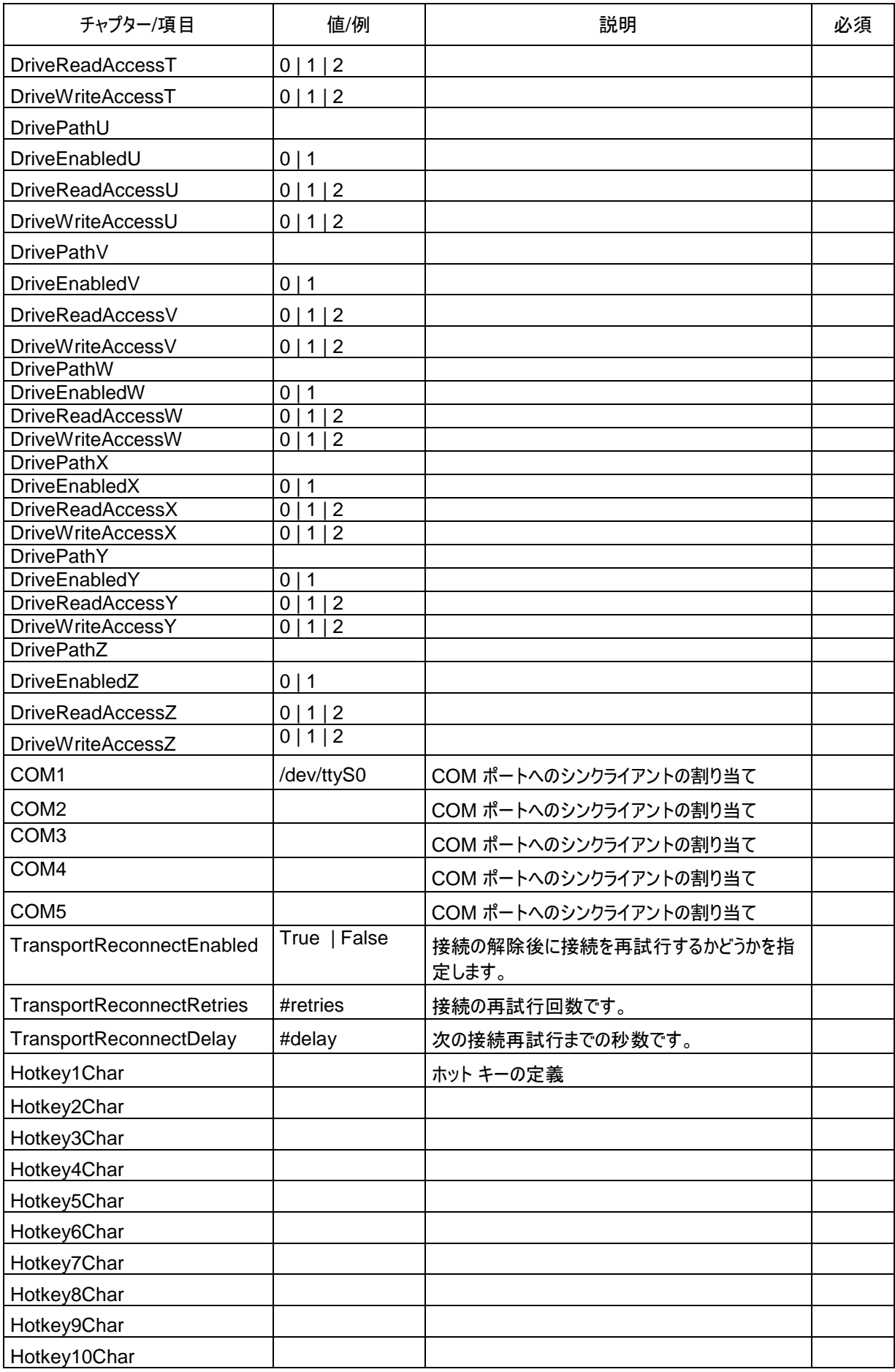

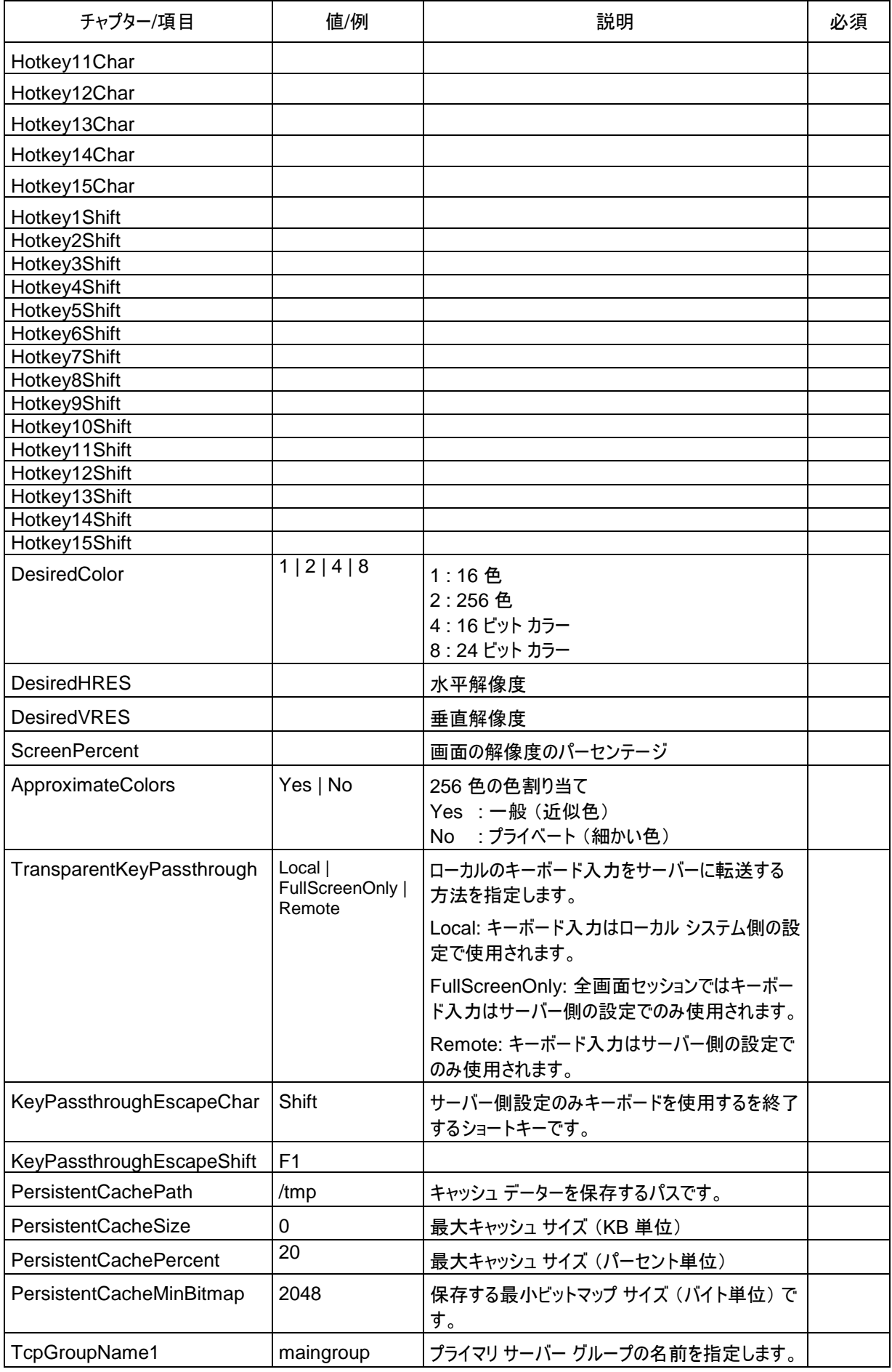

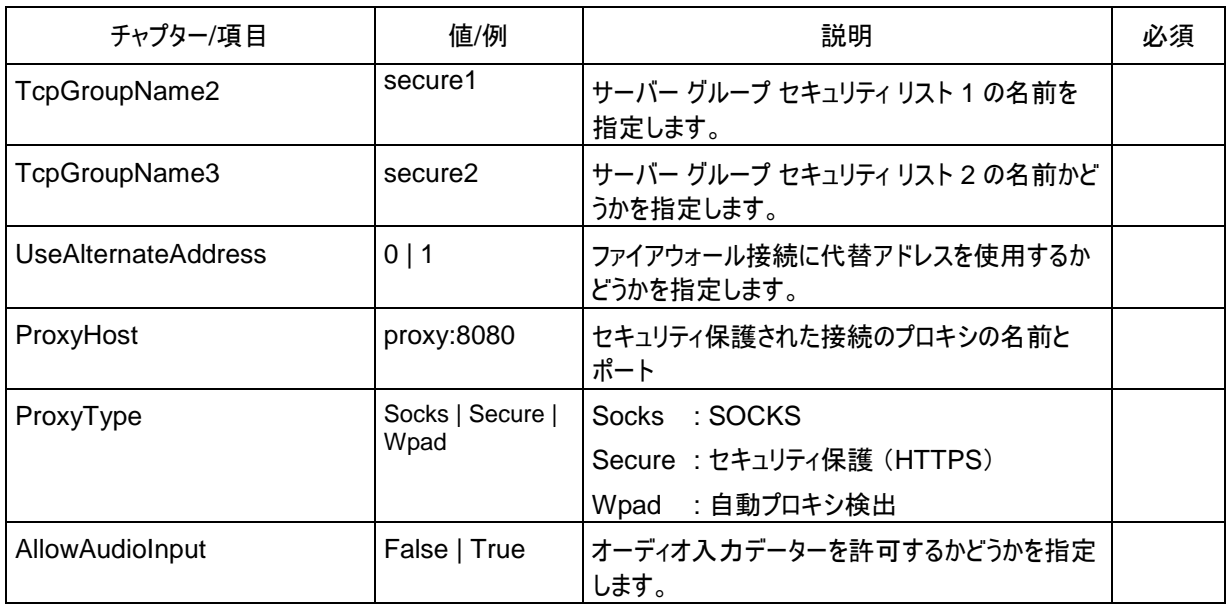

## <span id="page-22-0"></span>**1.2.11** 既定の設定を削除する (タイプ**=9**)

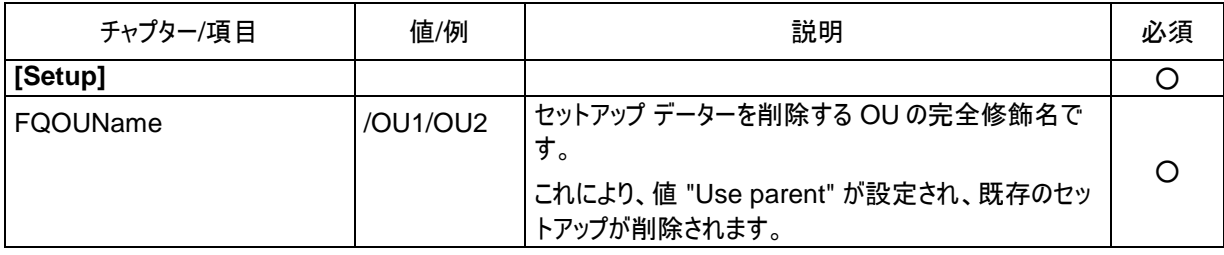

## <span id="page-22-1"></span>**1.2.12** 詳細オプションを設定する (タイプ**=10**)

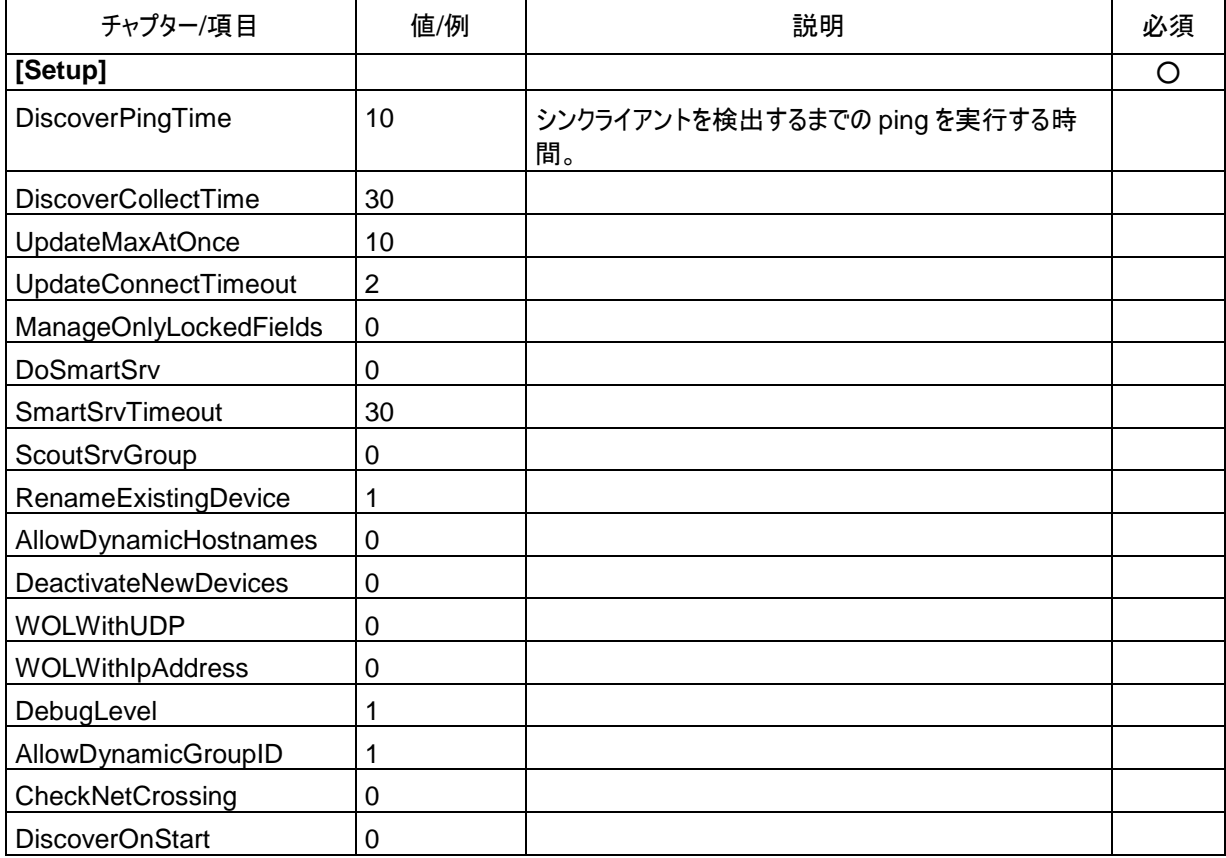

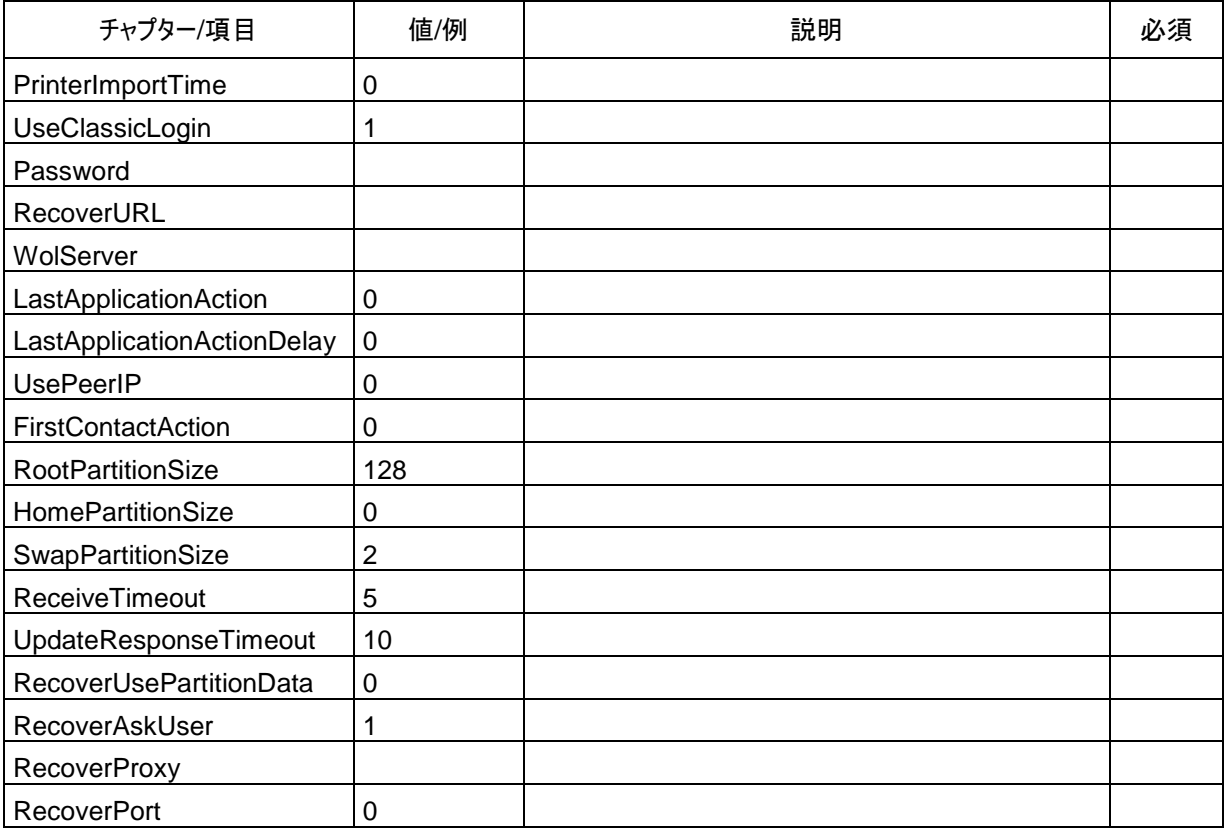

# <span id="page-23-0"></span>**1.2.13** アプリケーションの名前を変更する (タイプ**=11**)

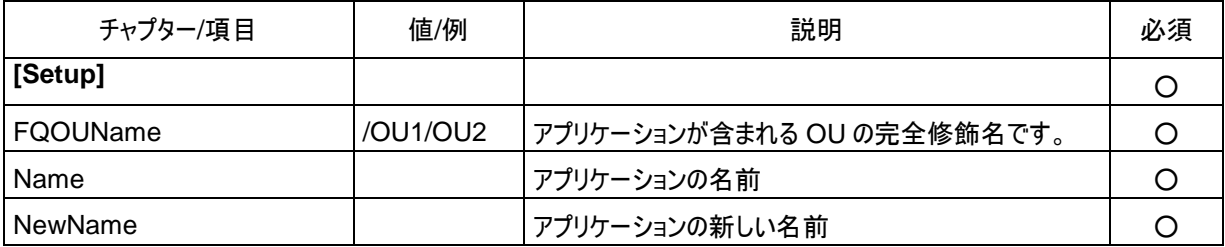

### <span id="page-24-0"></span>**1.3** シンクライアントのリストの削除

**scmd** プログラムを使用して、シンクライアントのリストを削除できます。このリストはテキスト ファイルとして存在し、ファイ ルのすべての行にシンクライアントが 1 つずつあります。許可されている文字は、シンクライアント名 (必要に応じて OU の名前を伴う) または MAC アドレスです。

例:

Devicename1

Earth/Europe/Germany/Karlsruhe/UniCon/Devicename2

00018077C413

通常のコマンド構文とは異なり、シンクライアントのリストの削除は、次の呼び出しによって実行されます。

scmd -u[ser] Username -p[assword] Password [-d[omain] Domain] deletedevices File

*Username*、*Password*、および *Domain* は、サーバーへのログオンに必要です。*File* は、削除するシンクライアント のリストが記載されたファイル名です。

## <span id="page-24-1"></span>**1.4** データーのインポートおよびエクスポート

データーのインポートおよびエクスポートには、選択可能な 2 つの形式があります。

- CSV ファイル (シンクライアント リストのインポート専用)
- XML ファイル

### <span id="page-24-2"></span>**1.4.1 CSV** のインポート

**scmd** プログラムは、CSV 形式のシンクライアント リストをインポートできます。

インポート用の CSV ファイルは、MAC アドレス、名前、所属グループの 3 つの列で構成されています。

CSV ファイルの例:

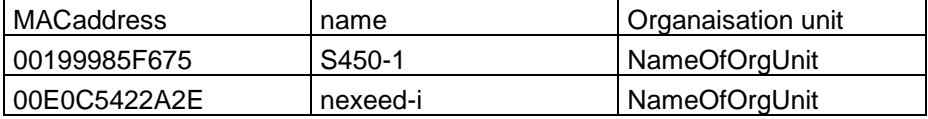

Scout での CSV ファイルのインポート:

[File] > [Import] > [Devices]

通常のコマンド構文とは異なり、インポートの呼び出しは次のようになります。

scmd -u[ser] Username -p[assword] Password [-d[omain] Domain] -import CSV-File

*Username*、*Password*、および *Domain* は、サーバーへのログオンに必要です。*CSV-File* は、インポートするシン クライアント リストのファイル名です。

### <span id="page-24-3"></span>**1.4.2 XML** のインポート

**scmd** プログラムは、所属グループ (OU) およびシンクライアントの構成とプロパティ、アプリケーションとアプリケーション リストを XML 形式でインポートできます。

通常のコマンド構文とは異なり、OU またはシンクライアントのインポートは、次の構文によって実行されます。

scmd -u[ser] Username -p[assword] Password [-d[omain] Domain] -import (-ou | -device) [-setup] [-ignorefilter] [-dontcreate] [-saveinheritance] [-changeindependentsetups] ([-FQName FQName] | [-destlist File]) File

*Username*、*Password*、および *Domain* は、サーバーへのログオンに必要です。

*-ou* を入力することで所属グループのデーターがインポートされ、*-device* を入力することでシンクライアントのデーターが インポートされます。

*-setup* を入力すると構成がインポートされ、そうでない場合はプロパティがインポートされます。

*-ignorefilter* を入力すると、ファイルに含まれるインポート フィルターが無視されます。

指定された所属グループまたは指定されたシンクライアントが存在する場合は、*-dontcreate* を入力するとデーターだ けがインポートされます。

指定された所属グループまたは指定されたシンクライアントの構成にアクティブなオプション "Use parent" がない場合は、 *-saveinheritance* を入力するとデーターだけがインポートされます。このオプションが影響を及ぼすのは構成のイン ポートだけです。

*-changeindependentsetups* を入力すると、構成内のすべての変更が下位の独立した構成にも適用されます。こ のオプションが影響を及ぼすのは構成のインポートだけです。

*FQName* を入力すると、OU またはシンクライアントの完全修飾名が使用されます (例: Karlsruhe/UniCon/OU1)。 この項目が存在せず、オプション *-destlist* も存在しない場合は、ファイルに含まれる名前が使用されます。

基本構成と詳細オプションの場合は、FQName "/" が使用されます。

*-destlist* を入力するときは、対応するテキスト ファイルの各行に完全修飾の OU 名またはシンクライアント名を含める 必要があります。そうすれば、各 OU または各シンクライアントのデーターがインポートされます。シンクライアントの構成を インポートする場合、オプション *-dontcreate* は暗黙的に設定されます。

アプリケーションまたはアプリケーション リストのインポートは、次の構文で実行されます。

scmd -u[ser] Username -p[assword] Password [-d[omain] Domain] -import (-app|-apps) -FQName FQName File

*-app* を入力するとアプリケーションがインポートされ、*-apps* を入力するとアプリケーション リストがインポートされます。 *FQName* を指定した場合は、対応する OU の完全修飾名が使用されます。

グローバル アプリケーションの場合は、FQName "/" が使用されます。

### <span id="page-25-0"></span>**1.4.3 XML** のエクスポート

**scmd** プログラムは、所属グループ (OU) およびシンクライアントの構成とプロパティ、アプリケーションとアプリケーション リストを XML 形式でエクスポートできます。

通常のコマンド構文とは異なり、OU またはシンクライアントのエクスポートは、次の構文によって実行されます:

scmd -u[ser] Username -p[assword] Password [-d[omain] Domain] -export (-ou|-device) [-setup] -FQName FQName File

*Username*、*Password*、および *Domain* は、サーバーへのログオンに必要です。

*-ou* を入力することで OU のデーターがエクスポートされ、*-device* を入力することでシンクライアントのデーターがエクス ポートされます。

*-setup* が入力された場合は構成がエクスポートされ、そうでない場合はプロパティがエクスポートされます。

*FQName* は、OU またはシンクライアントの完全修飾名です。

基本構成と詳細オプションの場合は、FQName "/" が使用されます。

アプリケーションまたはアプリケーション リストのエクスポートは、次の呼び出しで実行されます:

scmd -u[ser] Username -p[assword] Password [-d[omain] Domain] -export (-app|-apps) -FQName FQName File

*-app* を入力するとアプリケーションがエクスポートされ、*-apps* を入力するとアプリケーション リストがエクスポートされま す。

*FQName* には、OU のアプリケーションの完全修飾名を入力します。

グローバル アプリケーションの場合は、FQName "/" が使用されます。

## <span id="page-26-0"></span>**1.5** コマンドのスケジュール

**scmd** プログラムでは、コマンドのスケジュールを設定できます。

#### <span id="page-26-1"></span>**1.5.1** メッセージを送信する

**scmd** プログラムでは、選択したシンクライアントまたは選択した所属グループのシンクライアントにメッセージを送信でき ます。

通常のコマンド構文とは異なり、メッセージの送信は、次の呼び出しによって実行されます。

scmd -u[ser] Username -p[assword] Password [-d[omain] Domain] -sendmsg -msg Message -to FQName [-subous] [-visible Seconds] SchedulerSettings

*Username*、*Password*、および *Domain* は、サーバーへのログオンに必要です。

パラメーター *msg* はメッセージ テキストを指定し、パラメーター *to* は、メッセージを受信する所属グループまたはシンク ライアントの完全修飾名を定義します。

*subous* が指定され、送信先が所属グループである場合、メッセージは下位のすべての所属グループにも送信されま す。

*visible* が指定されている場合、メッセージは定義した期間が経過すると自動的に非表示になります。

*SchedulerSettings* として次の呼び出しパラメーターを適用できます。

-now

または -once -at Date Time

または -every {-day Day {Day}|-sun|-mon|-tue|-wed|-thu|-fri|-sat} -at Time

*now* を指定すると、メッセージはすぐに送信されます。

*once* を指定すると、メッセージは指定した日時に送信されます。日付の形式は *dd.mm.yy[yy]* または *mm-ddyy[yy]* で、時刻の形式は *hh:mm* です。

*every* を指定すると、メッセージは指定した日時に繰り返し送信されます。

例:

scmd -sendmsg -msg "Hello" -to /TestOU -every -mon -day 1 15 -at 9:00 この場合、"Hello" というメッセージが毎週月曜日と毎月 1 日および 15 日に、所属グループ TestOU のすべてのシン クライアントに送信されます。

## <span id="page-26-2"></span>**1.6** コンソール通信

**scmd** プログラムでは、メッセージとコマンドをコンソールインスタンスに送信できます。

### <span id="page-26-3"></span>**1.6.1** コンソールを閉じる

**scmd** プログラムでは、コマンドを送信して、選択したコンソールインスタンスを閉じることができます。 通常のコマンド構文とは異なり、このコマンドの送信は、次の呼び出しによって実行されます。

scmd -u[ser] Username -p[assword] Password [-d[omain] Domain] -icc-closeconsole [-timeout Seconds] [-displaytime Seconds] [ cancancel] (-toall | -to Domain\User {Domain\User})

*Username*、*Password*、および *Domain* は、サーバーへのログオンに必要です。 *displaytime* を指定した場合は、受信コンソールを閉じたことがウィンドウで表示されます。指定した期間が 0 より長

い場合、ウィンドウは指定した期間の経過後に自動的に閉じられます。

*cancancel* を指定した場合、受信コンソールのユーザーはコンソールが閉じないようにできます。

*timeout* を指定した場合、コンソールを閉じることが指定した期間が経過するまで保留されます。このパラメーターがな いと、コンソールはすぐに閉じられます。

*toall* を指定した場合は、すべてのアクティブなコンソールが閉じられます。そうでない場合は、コンソールのリストを *Domain\User* の形式で定義し、キーワード *to* を使って入力する必要があります。

### <span id="page-27-0"></span>**1.6.2** メッセージを送信する

**scmd** プログラムでは、選択したコンソールインスタンスにメッセージを送信できます。 通常のコマンド構文とは異なり、このコマンドの送信は、次の呼び出しによって実行されます。

> scmd -u[ser] Username -p[assword] Password [-d[omain] Domain] -icc-sendmsg [-validfrom Date Time] [-validto Date Time] [-displaytime Seconds] [-cancancel] -msg Message (-toall | -to Domain\\User {Domain\\User})

*Username*、*Password*、および *Domain* は、サーバーへのログオンに必要です。

*validfrom* および *validto* の両方または一方を指定した場合は、コマンドの有効期間を設定できます。日付は *dd.mm.yy[yy]* または *mm-dd-yy[yy]* の形式にし、時刻の形式は *hh:mm:ss* にする必要があります。

*displaytime* を指定した場合、メッセージ テキストを表示するウィンドウは指定した時間の経過後に閉じられます。 *cancancel* を指定した場合、受信コンソールのユーザーは、メッセージの受信を確認せずにメッセージを閉じることがで きます。

キーワード *msg* の後に、表示するメッセージ テキストが続きます。複数行のメッセージを作成するには、文字列 "\n" を挿入します。

*toall* を指定した場合、メッセージはすべてのアクティブなコンソールに送信されます。そうでない場合は、コンソールのリス トを *Domain\User* の形式で定義し、キーワード *to* を使って入力する必要があります。

### <span id="page-27-1"></span>**1.6.3** コンソールインスタンスと **Active Directory** を同期する

**scmd** プログラムでは、データーベースに存在するすべてのコンソールインスタンスと Active Directory を同期できます。 通常のコマンド構文とは異なり、同期は次の呼び出しによって実行されます。

scmd -u[ser] Username -p[assword] Password [-d[omain] Domain] -icc-checkadusers (-deactivate | -delete)

*Username*、*Password*、および *Domain* は、サーバーへのログオンに必要です。

*deactivate* を指定した場合は、Active Directory で見つからないすべてのコンソールインスタンスが非アクティブになり ます。

*delete* を指定した場合は、Active Directory で見つからないすべてのコンソールインスタンスがデーターベースから削 除されます。

## <span id="page-28-0"></span>**1.7** バッチ モードの高速化

一連の scmd コマンドをバッチ ファイルで実行する場合は、特別なモードで scmd プログラムを起動することで高速化 できます。

次の呼び出しによって実行できます。

scmd –startbatch

このコマンドにより、プログラムのインスタンスがバックグラウンドで起動します。次に、後続の scmd 呼び出しはこのイン スタンスに転送され、このインスタンスによって処理されます。データーベースへの接続の確立など、初期のフェーズは 1 回だけ実行すれば良いので、処理が高速化されます。

バックグラウンド インスタンスを閉じるには、次のように入力してください。

scmd –stopbatch

#### 例:

scmd -startbatch

scmd -u user -p pw -d domain -sendmsg -msg Text1 -to OU1 -once -at 12.12.2012 12:34 scmd -u user -p pw -d domain -sendmsg -msg Text2 -to OU2 -once -at 13.12.2012 12:34 scmd -u user -p pw -d domain -sendmsg -msg Text3 -to OU3 -once -at 14.12.2012 12:34 scmd -stopbatch

指定するユーザーはパスワードやドメインを含めてすべての呼び出しで同じである必要があることに注意してください。そう でない場合、処理は実行されません。

さらに、バックグラウンドで実行できるプログラムは一度に 1 つだけです。つまり、複数のバッチ ファイルの並行処理はでき ません。

# **FUTRO A300** FUTRO 管理ツール コマンドラインインターフェース説明書

B6FJ-9591-01 Z0-00

発行日 2012 年 10 月 発行責任 富士通株式会社

〒105-7123 東京都港区東新橋 1-5-2 汐留シティセンター

●このマニュアルの内容は、改善のため事前連絡なしに変更することがあります。

●このマニュアルに記載されたデーターの使用に起因する第三者の特許権およびその他の権利の侵害については、当 社はその責を負いません。

●無断転載を禁じます。